# Operating Instructions Edition 09/2004

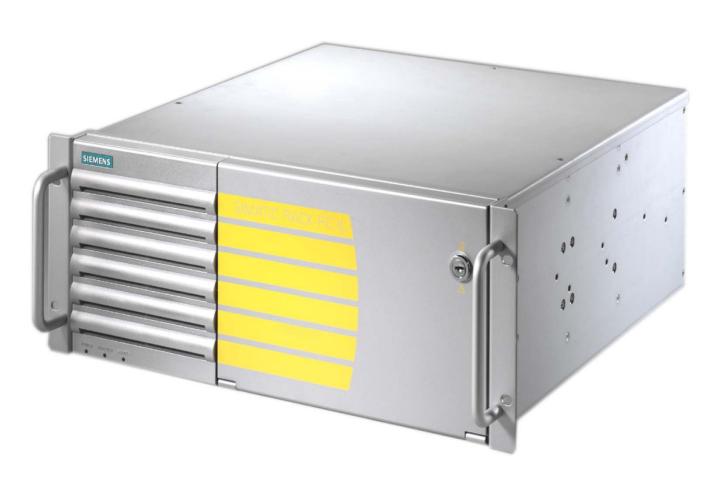

# simatic

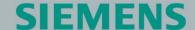

Industrial PC Rack PC IL 40 S V2

# **SIEMENS**

# **SIMATIC**

Industrial PC Rack PC IL 40 S V2

**Operating Instructions** 

| Introduction                                    | 1  |
|-------------------------------------------------|----|
| Safety Information                              | 2  |
| Description                                     | 3  |
| Deployment planning                             | 4  |
| Installation                                    | 5  |
|                                                 | 6  |
| Connecting                                      | 7  |
| Commissioning                                   | •  |
| Integration                                     | 8  |
| Functions                                       | 9  |
| Expansions and configuration                    | 10 |
| Maintenance and service                         | 11 |
| Troubleshooting                                 | 12 |
| Technical specifications                        | 13 |
| Dimensional drawings                            | 14 |
| Detailed descriptions                           | 15 |
| Appendix                                        | Α  |
| Guidelines for Handling Electrostatic Sensitive | В  |
| Abbreviations and glossary                      | С  |

# **Safety Guidelines**

This manual contains notices which you should observe to ensure your own personal safety as well as to avoid property damage. The notices referring to your personal safety are highlighted in the manual by a safety alert symbol, notices referring to property damage only have no safety alert symbol.

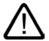

#### Danger

indicates an imminently hazardous situation which, if not avoided, will result in death or serious injury.

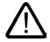

# Warning

indicates a potentially hazardous situation which, if not avoided, could result in death or serious injury.

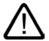

#### Caution

used with the safety alert symbol indicates a potentially hazardous situation which, if not avoided, may result in minor or moderate injury.

#### Caution

used without safety alert symbol indicates a potentially hazardous situation which, if not avoided, may result in property damage.

#### **Notice**

used without the safety alert symbol indicates a potential situation which, if not avoided, may result in an undesirable result or state.

When several danger levels apply, the notices of the highest level (lower number) are always displayed. If a notice refers to personal damages with the safety alert symbol, then another notice may be added warning of property damage.

#### **Qualified Personnel**

The device/system may only be set up and operated in conjunction with this documentation. Only qualified personnel should be allowed to install and work on the equipment. Qualified persons are defined as persons who are authorized to commission, to earth, and to tag circuits, equipment and systems in accordance with established safety practices and standards.

# Intended Use

Please note the following:

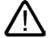

# Warning

This device and its components may only be used for the applications described in the catalog or technical description, and only in connection with devices or components from other manufacturers approved or recommended by Siemens.

This product can only function correctly and safely if it is transported, stored, set up and installed correctly, and operated and maintained as recommended.

# **Trademarks**

All designations marked with ® are registered trademarks of Siemens AG. Other designations in this documentation might be trademarks which, if used by third parties for their purposes, might infringe upon the rights of the proprietors.

(A

가

#### Copyright Siemens AG, 2004. All rights reserved

Reproduction, transmission or use of this document or its contents is not permitted without express written authority. Offenders will be liable for damages. All rights, including rights created by patent grant or registration of a utility model or design, are reserved.

#### Disclaimer of Liability

We have checked the contents of this manual for agreement with the hardware and software described. Since deviations cannot be precluded entirely, we cannot guarantee full agreement. However, the data in the manual are reviewed regularly, and any necessary corrections will be included in subsequent editions. Suggestions for improvement are welcomed.

Siemens AG Automation and Drives Group P.O. Box 4848, D-90327 Nuremberg (Germany)

Siemens AG 2004 Technical data subject to change

# Table of contents

| 1 | Introdu                                 | uction                                                                          |     |
|---|-----------------------------------------|---------------------------------------------------------------------------------|-----|
|   | 1.1                                     | Preface                                                                         | 1-1 |
|   | 1.2                                     | Guideline to the operating instructions                                         | 1-2 |
| 2 | Safety                                  | Information                                                                     | 2-1 |
|   | 2.1                                     | General safety instructions                                                     | 2-1 |
| 3 | Descrip                                 | ption                                                                           | 3-1 |
|   | 3.1                                     | Overview                                                                        | 3-1 |
|   | 3.2                                     | Fields of application                                                           | 3-2 |
|   | 3.3                                     | Highlights                                                                      | 3-2 |
|   | 3.4                                     | Function                                                                        | 3-3 |
|   | 3.5                                     | Features                                                                        | 3-3 |
|   | 3.6<br>3.6.1<br>3.6.2<br>3.6.3<br>3.6.4 | Design External structure Operator controls Connecting elements Status displays |     |
| 4 | Deploy                                  | /ment planning                                                                  | 4-1 |
|   | 4.1                                     | Transport                                                                       | 4-1 |
|   | 4.2                                     | Unpacking and checking the delivery unit                                        | 4-1 |
|   | 4.3                                     | Ambient and environmental conditions                                            | 4-3 |
| 5 | Installa                                | ation                                                                           | 5-1 |
|   | 5.1                                     | Installing the device                                                           | 5-1 |
| 6 | Conne                                   | cting                                                                           | 6-1 |
|   | 6.1                                     | Connecting peripheral equipment                                                 | 6-1 |
|   | 6.2                                     | Connecting the device to power                                                  | 6-2 |
| 7 | Commi                                   | issioning                                                                       | 7-1 |
|   | 7.1                                     | Commissioning requirements                                                      | 7-1 |
|   | 7.2                                     | Basic commissioning - initial power-up                                          | 7-2 |
|   | 7.3<br>7.3.1<br>7.3.2<br>7.3.3<br>7.3.4 | Notes on operation                                                              |     |

| 8  | Integration        | on                                                                          | 8-1          |
|----|--------------------|-----------------------------------------------------------------------------|--------------|
|    | 8.1                | Integration                                                                 | 8-1          |
| 9  | Function           | s                                                                           | 9-1          |
|    | 9.1                | Overview                                                                    | 9-1          |
|    | 9.2                | Temperature monitoring/display                                              | 9-1          |
|    | 9.3                | Watchdog (WD)                                                               | 9-2          |
|    | 9.4                | Fan monitoring                                                              | 9-2          |
| 10 | Expansion          | ons and configuration                                                       |              |
|    | 10.1               | Open the device                                                             | 10-1         |
|    | 10.2               | Memory expansion                                                            | 10-5         |
|    | 10.3               | Installing PCI expansion cards                                              | 10-5         |
|    | 10.3.1             | Notes on the modules                                                        | 10-5         |
|    | 10.3.2             | Installing an expansion module                                              |              |
|    | 10.4<br>10.4.1     | Installing disk drives                                                      |              |
|    | 10.4.1             | Installing and removing a disk drive or removable rack                      | 10-7<br>10-7 |
|    | 10.4.3             | Installing and removing a hard disk                                         |              |
| 11 | Maintena           | ance and service                                                            | 11-1         |
|    | 11.1               | Removing and installing hardware components                                 | 11-1         |
|    | 11.1.1             | Repairs                                                                     | 11-1         |
|    | 11.1.2             | Replacing the backup battery                                                |              |
|    | 11.1.3<br>11.1.4   | Removing the power supply module                                            |              |
|    | 11.1.5             | Removing the equipment fan                                                  |              |
|    | 11.1.6             | Processor replacement                                                       |              |
|    | 11.2               | Reinstalling the software                                                   | 11-8         |
|    | 11.2.1             | General installation procedure                                              | 11-8         |
|    | 11.2.2             | Restoring the software to factory state using the Restore CD                |              |
|    | 11.2.3<br>11.2.3.1 | Installing Windows  Setting up the partitions for Windows operating systems |              |
|    |                    | Installing Microsoft Windows operating systems                              |              |
|    | 11.2.4             | Setting up the language selection for Windows 2000                          | 11-12        |
|    | 11.2.5             | Setting up the language selection for Windows XP Professional               |              |
|    | 11.2.6<br>11.2.7   | Installing drivers and software                                             |              |
|    | 11.2.7             | Installing the RAID Controller software                                     |              |
|    | 11.2.9             | Installing burner or DVD software                                           |              |
| 12 | Troubles           | shooting                                                                    | 12-1         |
|    | 12.1               | General problems                                                            | 12-1         |
|    | 12.2               | Problems when using modules of third-party manufacturers                    | 12-2         |
| 13 | Technica           | al specifications                                                           | 13-1         |
|    | 13.1               | General specifications                                                      | 13-1         |
|    | 13.2               | Power requirements of components (maximum values)                           | 13-4         |
|    | 13.3               | AC voltage supply                                                           | 13-5         |
|    | 13.4               | Technical data of the telescopic rails                                      | 13-5         |

| 14 | Dimens  | sional drawings                                                | 14-1    |
|----|---------|----------------------------------------------------------------|---------|
|    | 14.1    | Dimensional drawing of the device                              | 14-1    |
|    | 14.2    | Dimensional drawing for the use of telescopic rails            | 14-3    |
|    | 14.3    | Dimensional drawings for the installation of expansion modules | 14-4    |
| 15 | Detaile | ed descriptions                                                | 15-1    |
|    | 15.1    | Motherboard                                                    | 15-1    |
|    | 15.2    | System resources                                               | 15-1    |
|    | 15.3    | BIOS Setup                                                     | 15-2    |
| Α  | Append  | dix                                                            | A-1     |
|    | A.1     | Guidelines and declarations                                    | A-1     |
|    | A.2     | Certificates and approvals                                     | A-3     |
|    | A.3     | Service and support                                            | A-5     |
|    | A.4     | Retrofitting instructions                                      | A-8     |
| В  | Guideli | ines for Handling Electrostatic Sensitive Devices (ESD)        | B-1     |
|    | B.1     | ESD guidelines                                                 | B-1     |
| С  | Abbrev  | riations and glossary                                          | C-1     |
|    | C.1     | Glossary                                                       |         |
|    | C.2     | Abbreviations                                                  |         |
|    | Index   |                                                                | Index-1 |

Introduction

# 1.1 Preface

# Purpose of this documentation

These operating instructions contain all the information you need for commissioning and using the SIMATIC Rack PC IL 40 S V2.

It is intended both for programming and testing/debugging personnel who commission the device itself and connect it with other units (automation systems, further programming devices), as well as for service and maintenance personnel who install expansions or carry out fault/error analyses.

# Where this documentation is valid

This documentation is valid for all supplied variations of the SIMATIC Rack PC IL 40 S V2 and describes the state of delivery as of September 2004.

# Position in the information scheme

The operating instructions are available on the supplied "Rack PC IL 40 S V2 Documentation and Drivers" CD.

For supplementary instructions on how to handle the software, please refer to the corresponding manuals.

# Conventions

The abbreviation Rack PC or device is also used within this documentation for the product name SIMATIC Rack PC IL 40 S V2.

# History

Currently released versions of these operating instructions:

| Edition | Comment                                                   |  |
|---------|-----------------------------------------------------------|--|
| 05/03   | First edition                                             |  |
| 06/04   | What is new?                                              |  |
|         | <ul> <li>DVD-ROM, DVD-ROM/CD-RW and DVD burner</li> </ul> |  |
|         | Motherboard D1567                                         |  |

# 1.2 Guideline to the operating instructions

|         | <ul><li>Memory expansion up to 3 GB</li><li>2 additional USB ports</li></ul> |
|---------|------------------------------------------------------------------------------|
|         | 80 GB hard disk     Celeron CPU, 2.5 GHz                                     |
|         | Pentium 4 CPU, 2.8 GHz                                                       |
| 09/2004 | What is new?                                                                 |
|         | Error correction in section RAID system                                      |

# 1.2 Guideline to the operating instructions

| Contents format                                                     | Table of Contents                                                                                                    |
|---------------------------------------------------------------------|----------------------------------------------------------------------------------------------------|
| Table of Contents                                                   | Organization of the documentation, including the index of pages and chapters                                                                                                    |
| Introduction                                                        | Purpose, layout and description of the important topics                                                                                                    |
| Safety Information                                                  | Refers to all the valid safety-technological aspects which are derived from statutory regulations and should be adhered to when installing, commissioning and operating the product/system |
| Description                                                         | Fields of application, the features and the structure of the product/system                                                                                                    |
| Deployment planning                                                 | Aspects of storage, transport, environmental and EMC conditions to be considered in the preparatory stage                                                                                  |
| Installation                                                        | Product installation options and installation instructions                                                                                                    |
| Connecting                                                          | Options of connecting the product and connection instructions                                                                                                    |
| Commissioning                                                       | Commissioning the product/system.                                                                                                    |
| Integration                                                         | Options of integrating the product into existing or planned system environments/networks                                                                                                   |
| Functions                                                           | Monitoring and display functions.                                                                                                    |
| Expansions / Configuration                                          | Procedure for expansion devices (memory, modules, drives)                                                                                                    |
| Maintenance and Service                                             | Replacement of hardware components, restoring and setup of the operating system, installation of drivers and software                                                                      |
| Troubleshooting                                                     | Problems, cause, remedy                                                                                                    |
| Technical specifications                                            | General specifications in compliance with relevant standards and current/voltage values                                                                                                    |
| Dimensional drawings                                                | Dimensions of the device and of modules                                                                                                    |
| Detailed descriptions                                               | Structure, function and features of the vital components, allocation of system resources and use of the BIOS Setup                                                                         |
| Appendix                                                            | Guidelines and certifications, service and support, notes on retrofitting                                                                                                    |
| Guidelines for Handling<br>Electrostatic Sensitive<br>Devices (ESD) | General ESD guidelines.                                                                                                    |

Safety Information 2

# 2.1 General safety instructions

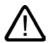

# Caution

Please observe the safety instructions on the back cover of this documentation. You should not expand your device unless you have read the relevant safety instructions.

This device complies to safety measures defined by IEC, EN, VDE, UL, and CSA. If you have questions about the validity of the installation in the planned environment, please contact your service representative.

# Repairs

Only authorized personnel are permitted to repair the device.

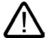

# Warning

Unauthorized opening of and improper repairs to the device may result in substantial damage to equipment or endanger the user.

# System expansions

Only install system expansion devices designed for this device. If you install other expansion devices, you may damage the system or violate the safety requirements and regulations on RF suppression. Contact your technical support team or the dealer where you purchased your PC to find out which system expansion devices may safely be installed.

# Caution

If you install or exchange system expansions and damage your device, the warranty becomes void.

# 2.1 General safety instructions

# **Battery**

This device is equipped with a backup battery. Batteries may only be exchanged by qualified personnel.

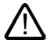

# Caution

There is the risk of an explosion if the battery is not exchanged as directed. Replace the battery only with one of the same type or equivalent type recommended by the manufacturer. Dispose of used batteries in accordance with local regulations.

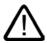

# Warning

Risk of explosion and release of harmful substances!

Do not throw Lithium batteries into an open fire, do not solder or open the cell body, do not short-circuit or reverse the polarity, do not heat above 100° C, dispose as regulated and protect against direct exposure to sunlight, humidity and condensation.

# **ESD** guidelines

Modules containing electrostatically sensitive devices (ESDs) can be identified by the following label:

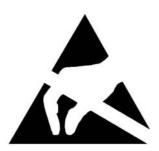

Strictly follow the guidelines mentioned below when handling modules which are sensitive to ESD:

- Always discharge your body before handling modules which are sensitive to ESD (for example, by touching a grounded object).
- · All devices and tools must be free of static charge.
- Always pull the power plug and disconnect the battery before you install or remove modules which are sensitive to ESD.
- Handle modules ESD-sensitive modules only at their edges.
- Do not touch any wiring posts or conductors on a module with ESD.

Description

# 3.1 Overview

SIMATIC Rack PC IL 40 S V2 is an industrial PC in 19" rack format (4HU) with excellent industrial functionality.

- High-level performance
- Attractive price

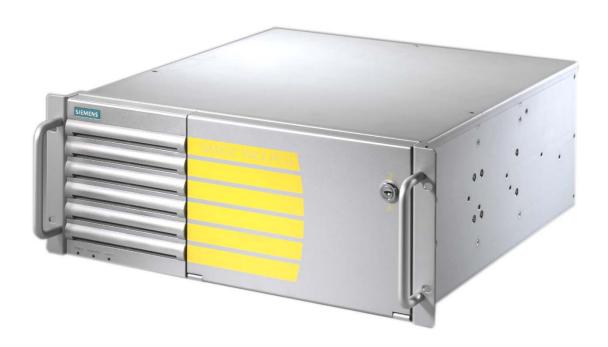

# 3.2 Fields of application

The SIMATIC Rack PC IL 40 S V2 offers system integrators, cabinet designers, system engineers and machine designers a 19" rack PC platform for high-performance IT applications on the control and cell levels. It can be used for:

- · Process and visualization applications, e.g. letter enveloping machines
- Industrial image processing, e.g. machines in the semiconductor industry
- Quality control / monitoring tasks, e.g. in the Food and Beverage industry
- Measurement, control and regulation tasks, e.g. control computers in the steel industry
- Data logging and data management, e.g. test benches in the automotive industry

The SIMATIC Rack PC IL 40 S V2 has CE certification for use in the industrial sector as well as in residential and commercial areas, and small businesses. In addition to the industrial applications, it can also be used in building services automation or in facilities open to the public.

# 3.3 Highlights

# Highlights SIMATIC Rack PC IL 40 S V2

# Latest PC technology:

- · State-of-the-art Intel technology
- · High performance and scalability
- PCI and AGP slots

# Basic compatibility with industrial standards:

- Dust protection
- Service-friendly
- CE certification for industrial and office use
- · Transport safety for expansion cards
- · Monitoring functions

# Investment security:

· Guaranteed availability of spare parts for at least 3 years

# High system availability:

- SIMATIC PC/PG Image Creator data imaging software
- RAID1 Redundant data storage on two hard disks to protect against data loss

# 3.4 Function

- Integrated and configurable monitoring functions (program execution (watchdog), internal enclosure temperature, fan speed)
- RAID1 for automatic data mirroring on two EIDE hard disks

# 3.5 Features

| General features          |                                                                                                    |
|---------------------------|----------------------------------------------------------------------------------------------------|
| Installation design       | - 19" rack, 4 HU - Rugged mounting enclosure, full metal - Ready for the installation of telescopic rails - Horizontal and vertical mounting position - Lockable front panel for access protection                                                                                                    |
| Enclosure                 | <ul> <li>Dust protection with overpressure ventilation and<br/>front panel fan with ball-bearings via a filter</li> <li>Expansion card brackets for PC modules for safe<br/>operation (vibration, shock)</li> </ul>                                                                                                    |
| Drive bays                | - Front: 3 x 5.25" and 2 x 3.5"<br>- Interior: 2x 3.5"                                                                                                    |
| Slots For expansion cards | - 6 x PCI log<br>- 1 x AGP                                                                                                    |
| Graphic controller        | - Onboard Intel 865G, Integrated Intel Extreme Graphics, 2D/3D graphics controller 32 bit, 120 MHz max. refresh rate Dynamic Video Memory technology Up to 800 x 600 at 120 Hz / 32-bit color depth Up to 1280 x 1024 at 100 Hz / 32-bit color depth Up to 2048 x 1536 at 60 Hz / 16-bit color depth - In AGP slot (optional AGP 4x graphic controller (Dual Head: 2x VGA), 32 MB RAM Up to 1600 x 1200 bei 100 Hz / 32-bit color depth |
| Interfaces                |                                                                                                    |
| Ethernet                  | 10/100/1000 Mbps (RJ45)                                                                                                    |
| USB                       | 4 x front, 2 x back (optional) high-current                                                                                                    |
| Serial                    | COM1 (V.24), COM2 (V.24) optional                                                                                                    |
| Parallel                  | LPT1                                                                                                    |
| VGA                       | 1 x                                                                                                    |
| Keyboard                  | PS/2                                                                                                    |

# 3.5 Features

| Mouse        | PS/2                                                                                                    |
|--------------|----------------------------------------------------------------------------------------------------|
| Power supply | -120/230 V AC, wide range; with short-term buffering against power failure in accordance with NAMUR: max. 16 ms at 0.85 rated voltage |

| Monitoring functions |                                                                                                    |
|----------------------|----------------------------------------------------------------------------------------------------|
| Temperature          | <ul> <li>Exceeding the high/low limit of operational temperature</li> <li>Messages can be evaluated in the application program</li> </ul>                                                                   |
| Fan                  | Speed monitoring                                                                                                    |
| Watchdog             | <ul> <li>Monitoring of program execution</li> <li>Watchdog time configurable in software</li> <li>Configurable restart on time-out</li> <li>Messages can be evaluated in the application program</li> </ul> |
| Status LEDs          | - POWER (internal voltage supply onboard, PC on) - HARDDISK (access to hard disk) - STATUS (temperature status)                                                                                             |

| Standard versions |                                                                            |  |
|-------------------|----------------------------------------------------------------------------|--|
| Processor         | Intel Pentium 4 2.8 GHz, 800 FSB, with Hyper-Threading                     |  |
| RAM expansion     | 128 MB SDRAM DDR400 (PC3200)<br>Single Channel<br>4 sockets for up to 4 GB |  |
| Disk drives       |                                                                            |  |
| Floppy disk drive | 1.44 MB                                                                    |  |
| Hard disk drives  | 80 GB EIDE; 3.5", internal                                                 |  |
| Operating system  | none                                                                       |  |

| Optional accessories |                                                                                                    |  |  |
|----------------------|----------------------------------------------------------------------------------------------------|--|--|
| Processor            | - Intel Celeron 2.5 GHz, 400 MHz PSB                                                                                             |  |  |
| RAM expansion        | Up to 3 GB, dual-channel                                                                                                    |  |  |
| Disk drives          |                                                                                                    |  |  |
| DVD ROM              | 16x DVD, 48x CD, 8x DVD+/-R, 8x DVD+/-RW, 2x DVD-RAM                                                                             |  |  |
| DVD ROM/CD RW        | Read: 16x DVD, 48x CD, 4,8x DVD-R,<br>4,8x DVD-RW, 2x DVD-RAM<br>Write: 48x CD-R, 24x CD-RW<br>Installed in drive carrier module |  |  |

# 3.5 Features

| DVD burner       | Read: 12x DVD, 40x CD, 8x DVD+/-R, 8x DVD+/-RW,                                                                                                    |
|------------------|----------------------------------------------------------------------------------------------------|
|                  | Write: 32x CD-R, 16x CD-RW, 8x DVD+/-R, 4x DVD+RW, 2x DVD-RW                                                                                                    |
| Hard disk drives | - 80 GB EIDE; 3.5" - 80 GB EIDE; 3.5", in removable rack - 2 x 80 GB EIDE; 3.5" - 2 x 80 GB EIDE; 3.5", in removable rack - RAID1, 2x 80 GB EIDE; 3.5" (mirrored disks) - RAID1, 2x 80 GB EIDE; 3.5" (mirrored disks) in removable rack |
| Operating system | Preinstalled / supplied on Restore CD -MS-DOS 6.22 English - Windows NT German/English - Windows 2000 Professional MUI* - Windows XP Professional MUI* - Windows 2000 Server + 5 Client MUI*                                            |
|                  | *MUI: <b>M</b> ulti language <b>U</b> ser Interface; 5 languages (German, English, French, Spanish, Italian)                                                                                                    |

| Optional expansions         |                                       |
|-----------------------------|---------------------------------------|
| SIMATIC PC Image Creator SW | Software tool for saving data locally |

# 3.6 Design

# 3.6.1 External structure

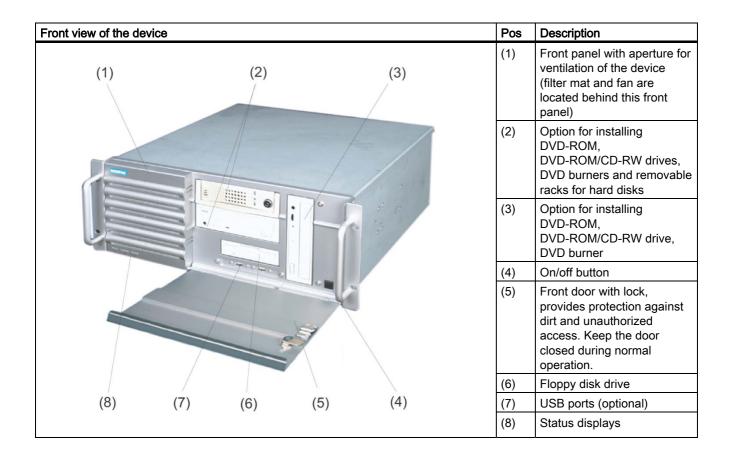

| Rear view of the device |     |                                                          |     | Pos | Description                                                              |
|-------------------------|-----|----------------------------------------------------------|-----|-----|--------------------------------------------------------------------------|
|                         |     |                                                          |     | (1) | Power unit fan                                                           |
| (1)                     | (2) | (3)                                                      | (4) | (2) | Option for installing a cover for external ports                         |
| 90                      | 00  | \$ \$ \$ \$ \$ \$ \$ \$ \$ \$ \$ \$ \$ \$ \$ \$ \$ \$ \$ |     | (3) | Expansion slots<br>1 AGP, 6 PCI                                          |
|                         |     |                                                          |     | (4) | Connecting elements                                                      |
|                         |     |                                                          |     | (5) | Rating plate (may also be mounted on the inside of the front panel door) |
| (7)                     | (6  | )                                                        | (5) | (6) | Fan aperture<br>Installation option for 60 mm<br>fan                     |
|                         |     |                                                          |     | (7) | Power supply connection                                                  |

# 3.6.2 Operator controls

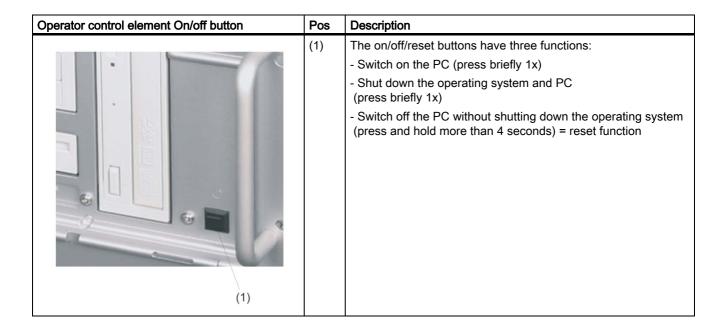

# Caution

Data may be lost when the PC performs a hardware reset.

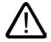

# Warning

The on/off button signal does not switch off power to the PC!

# 3.6.3 Connecting elements

# Interfaces

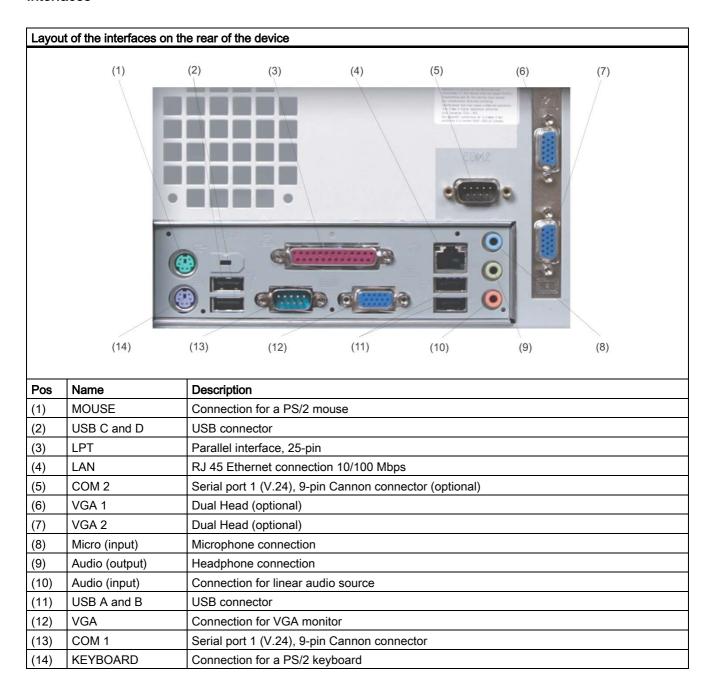

# Power supply

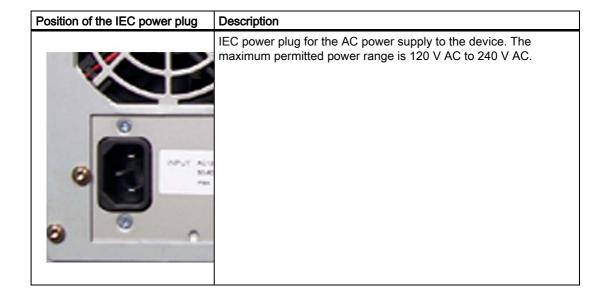

# 3.6.4 Status displays

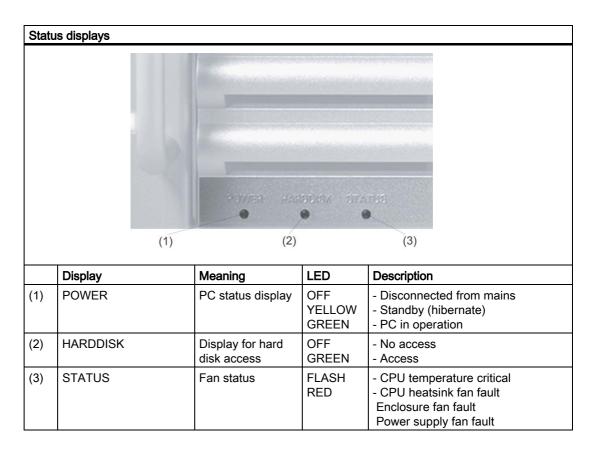

3.6 Design

Deployment planning

# 4.1 Transport

Although the Rack PC has a rugged design, its internal components are sensitive to severe vibrations or shock. You must therefore protect the PC from severe mechanical stress when transporting it.

You should always use the original packaging for shipment of the device.

# Caution

# Risk of damage to the device!

When transporting the PC in cold weather it may be submitted to extreme variations in temperature. In this situation, make sure that condensation does not develop on or inside the device.

If condensation develops, wait at least 12 hours before switching on the device.

# 4.2 Unpacking and checking the delivery unit

# Unpacking the device

Note the following points when you unpack the unit

- It is advisable not to dispose of the original packing material. Keep it in case you have to transport the unit again.
- Please keep the documentation in a safe place. It is required for initial commissioning and is part of the device.
- Check the delivery unit for any visible transport damage.
- Verify that the shipment contains the complete unit and your separately ordered accessories. Please inform your local dealer of any disagreements or transport damages.

# Identification data of the rating plate

The device can identified uniquely with the help of these numbers in case of repairs or theft. Enter the following data in the table below:

• Serial number: The serial number (S VP) is found on the rating plate located either on the rear of the device or on the inside of its front door.

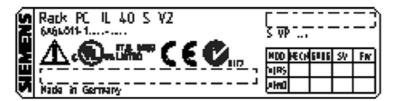

Figure 4-1 Rating plate

- · Order number of the device
- Ethernet address: You find the Ethernet address of the device in your BIOS Setup (F2 function key), under Info > (F1 function key) > LAN Address.
- Microsoft Windows "Product Key" from the "Certificate of Authenticity" (COA). The COA
  label is found on the inside of the front door.

You may need the Product Key in case you reinstall the operating system.

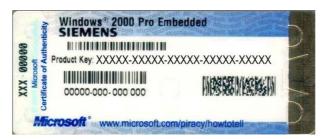

Figure 4-2 COA label

| Serial number                 | S VP |
|-------------------------------|------|
| Order No.                     | 6AG  |
| Microsoft Windows Product Key |      |
| Ethernet address              |      |

# 4.3 Ambient and environmental conditions

When you plan your project, you should make allowances for:

- Note the climatic and mechanical environmental conditions specified in the technical data in your operating manual.
- Avoid extreme ambient conditions as much as possible. Protect your PC from dust, moisture, and heat.
- Keep the PC out of direct sunlight.
- Mount the PC as safely as possible to prevent danger (for example, of falling over).
- The device meets the the degree of protection IP 30 at the front panel.
- The clearance in the area of the ventilation slots must be at least 50 mm, so that the PC is sufficiently ventilated.
- The ventiducts of the enclosure may not be covered.
- The device enclosure satisfies fire protection requirements to EN 60950. It may therefore be installed without additional fire-proofing measures.

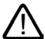

# Warning

If these conditions are not satisfied when the system is being installed, the UL 60950, EN 60950 approvals will be no longer recognized and there will be danger of overheating and danger to personnel!

4.3 Ambient and environmental conditions

Installation

# 5.1 Installing the device

# Possible areas of installation

The device may be installed in control desks, switching cabinets and 19" rack systems.

# Possible mounting methods

Options of mounting the device

- · Mounting on angle brackets
- Mounting with telescopic rails
   When telescopic rails are used, the devices can be completely removed from the cabinet or rack.

Refer to the sections "Technical data of the telescopic rails" and "Dimensional drawing for the use of telescopic rails" for more detailed information.

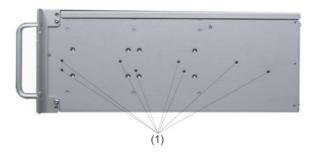

Position of the mounting holes (1) for angle brackets or telescopic rails

# Caution

The mounting screws of the telescopic rails may not protrude more than 5 mm into the enclosure.

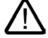

# Caution

# Danger of bodily harm!

It is not permitted to mount the device only on the 19" brackets of the front panel.

5.1 Installing the device

Connecting

# 6.1 Connecting peripheral equipment

# Notice Connect only I/O modules approved for industrial applications to EN 61000-6-2:2001. Note Hot-plug I/O modules (USB) may be connected while the PC is in operation. Caution I/O devices not capable of hot-plugging may only be connected after the device has been disconnected from the power supply.

Strictly adhere to the specifications for I/O modules.

Caution

# 6.2 Connecting the device to power

# Before you connect the device please note

#### Note

The long-range power supply module is designed for operation on 120/230/240 V AC networks. It is not necessary to adjust the voltage range.

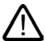

# Warning

Do not connect or disconnect power and data cables during thunderstorms.

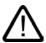

# Warning

The device is designed for operation on grounded power supply networks (TN systems to VDE 0100, part 300, or IEC 60364-3).

Operation on ungrounded or impedance-grounded power networks (IT networks) is prohibited.

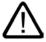

# Warning

The permitted rated voltage of the device must conform with local mains voltage.

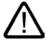

# Caution

The mains connector must be disconnected to fully isolate the device from mains. Ensure easy access to this area.

A master mains disconnect switch must be installed if the device is mounted in a switch cabinet. Always ensure free and easy access to the power inlet on the device or that the safety power outlet of the building installation is freely accessible and located close to the device.

# Localized information

# Outside of the USA and Canada, operation on a 230 V AC power supply:

This device is equipped with a safety-tested power cord which may only be connected to grounded shockproof power outlet. If you choose not to use this cable, you must use a flexible cable of the following type: minimum conductor cross-section 18 AWG and 15-A / 250-V shockproof connector. The cable set must be compliant with the safety regulations and stipulated IDs of the country where the system is to be installed.

# For the USA and Canada:

For the United States and Canada, a CSA or UL-listed power cord must be used.

The connector must be compliant with NEMA 5-15.

# 120 V AC power supply

To be used is a flexible power cord approved to UL and with CSA label, and which has the following features: Type SJT 3-conductor, minimum conductor cross-section 18 AWG, maximum length 4.5 m, parallel 15 A shockproof connector, minimum rating 125 V.

# 240 V AC power supply

To be used is a flexible power cord approved to UL and with CSA label, and which has the following features: Type SJT 3-conductor, minimum conductor cross-section 18 AWG, maximum length 4.5 m, parallel 15 A shockproof connector, minimum rating 250 V.

# Connecting

# Steps in connecting the device to mains

- Connect the IEC connector
- 2 Connect the power cord to the mains outlet and switch on the mains isolation switch (if this exists).

The yellow power LED (standby) on the front panel of the PC lights up.

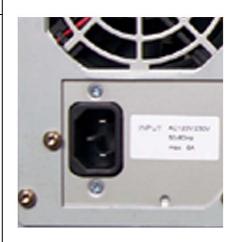

# Secure the power plug

You can secure the power plug in order to avoid unintentional disconnection of the power cord.

| Ste | eps in securing the power plug                             |     |
|-----|------------------------------------------------------------|-----|
| 1   | Remove the fastening screw (1) on the power supply module. |     |
| 2   | Screw the power plug clamp (2) to the power supply module. | (2) |

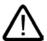

# Warning

If the power plug is secured with a clamp, the power outlet must be freely accessible to allow the device to be easily removed from the mains.

Commissioning

# 7.1 Commissioning requirements

- Before you switch on the device, you should verify that the peripherals are connected, i.e. the keyboard, mouse, monitor and the power supply.
- The operating system of your device is preinstalled on the hard disk drive.

# Caution

# Risk of damage to the device!

Make sufficient allowances for the device to acquire room temperature before you put it into use. If condensation has developed, wait at least about 12 hours before you switch on the device.

# 7.2 Basic commissioning - initial power-up

The Rack PC operating system is automatically set up the **first** time you switch on the device. Procedure:

1. Press the on/off button. The green power LED lights up. The PC performs a POST. During this self-test, this message appears:

# Press <F2> to enter SETUP

- 2. Wait until this message is cleared, then follow the instructions on the screen.
- 3. Type in the Product Key as required. You can find this key on the "Certificate of Authentication", in the "Product Key" line.

# **Notice**

The PC may not be switched off when you run setup.

Do not change the default BIOS settings as this will disrupt the operating system installation.

#### 4. Automatic restart

After you have entered all necessary information and after the operating system setup is completed, the PC is automatically restarted and displays the user interface of the relevant operating system.

From now on, after you switch on the PC, the user interface of the operating system is automatically opened when the startup routine is completed.

# Switch off the device

#### Note

On a Windows platform, always shut down the PC by clicking Start > Close.

Press the on/off button behind the front panel door. The green power LED is switched off. Disconnect the mains connector to isolate the device from mains.

# 7.3 Notes on operation

# 7.3.1 DVD ROM/CD RW

The DVD-ROM/CD-RW drive is an optional feature. Recording methods supported by the disk drive: Disc-at-once, Track-at-once, Session-at-once Packet writing, whereby Disc-at-once und Track-at-once are recommended due to their compatibility to other CD drives. DVD-ROM, CD-ROM, CD-R and Video CDs can be read.

# Burner/DVD player software

To utilize the full functionality of our DVD-ROM/CD-RW drive, you need to install additional software (burning or DVD player software). This software is included on the CD supplied with the device. Insert the CD in the drive, run setup and follow the instructions on the screen.

# Information on burning CD-Rs/CD-RWs

#### Caution

# Data may be corrupted when burning CD-R or CD-RW!

Burning operation is permissible only in an undisturbed environment, i.e. shock and vibration stress must be avoided. Because of heavy fluctuation in the quality of CD-Rs, data may be corrupted in a burning session, even if no error message is initially displayed. The written data can only be verified by comparing these with the source. To be on the safe side, data should be verified after every burning session.

# Restrictions under Microsoft Windows NT

DVD-ROM/CD-RW drive restrictions under Windows NT:

- no DMA mode
- write-at-once is not possible with CD-RW (packet writing per instant drive)

7.3 Notes on operation

# 7.3.2 DVD burner

The DVD burner drive is an optional feature. Recording methods supported by the disk drive: Disc-at-once, Track-at-once, Session-at-once, Packet writing CD-R, CD-RW, DVD+R, DVD-R, DVD-RW and DVD+RW media can be used.

# **Burnerssoftware**

To utilize the full functionality of the DVD burner, you need to install additional software (burner software). This software is included on the CD supplied with the device. Insert the CD in the drive, run setup and follow the instructions on the screen.

# Notes on burning CDs of DVD-R /DVD-RW

#### Caution

# Danger of data errors when burning data carriers!

Burning operation is permissible only in an undisturbed environment, i.e. shock and vibration stress must be avoided. Because of heavy fluctuation in the quality of CD-Rs, data may be corrupted in a burning session, even if no error message is initially displayed. The written data can only be verified by comparing these with the source. To be on the safe side, data should be verified after every burning session.

### 7.3.3 Removable hard disks

### Hard disk drive swapping

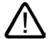

#### Caution

You may not hot-swap the hard disk because the removable disk racks do not support this feature

You may only cold-swap the hard disk in the removable disk rack, i.e. when the computer is switched off.

How to remove the hard disk drive:

- 1. Set the key switch into the vertical position.
- 2. Push up the bezel of the hard disk cartridge.
- 3. Remove the hard disk cartridge.

### Notes on operation

#### Notice

To ensure reliable operation of the devices in a removable disk rack, you need to interlock the hard disk cartridge with the disk rack.

The interlock is not an electrical switch used to protect the electronic circuit when you remove the hard disk.

# 7.3.4 RAID system

This is a RAID1 system configuration (mirroring with two hard disks). The hard disk drive are operated on separate IDE channels of the RAID controller. This enables the system to continue to operate on one bus even when there is a problem with a cable and therefore increases the availability of the system.

You PC is equipped with a RAID controller of the type Promise FastTrack 100 TX2 for EIDE drives

The RAID controller is installed in slot 1 of the bus module.

#### Note

Information about the operation of the RAID system can be found in the Promise user manual on the included CD "Rack PC IL 40 S V2 Documentation and Drivers".

### Functions for RAID system management

The preinstalled software of the RAID system offers enhanced functions for using and managing the RAID system. It can be started with the menu command "Start > Programs > Promise Array Management > Remote Monitoring Utility". Access to the RAID is protected by user password. Factory setting:

• user: administrator

· Password: ipc.

#### **Notice**

The security functions of the RAID system are effective without launching the software. The RAID status is always indicated on the Windows status bar.

In the event of an error, a hard disk can be duplicated by means of the RAID Controller BIOS or on operating system level. It may take up to several hours to synchronize a new disk in the background, depending on the size of the hard disk and on system load.

The redundant system state RAID 1 is reached again only after synchronization is completed. reached.

#### Comments about faults

### **Notice**

### Input delay

Depending on the load on the processor and the hard disk activity at the time, the system may become briefly overloaded when a disk fails due to the synchronization process.

In extreme cases, input from the keyboard and touchscreen may be delayed for a brief period.

#### **Notice**

### Logon in "Promise Array Management"

The supplied "Promise Array Management" software tool must be started via a USER logon for the user to be informed of a disk failure during operation. The logon must be performed each time the PC starts.

7.3 Notes on operation

Integration

# 8.1 Integration

To integrate the device in existing or planned system environments/networks, the following options are available:

### **Ethernet**

The integrated Ethernet interface (10/100/1000 Mbps) can be used for communication. and data exchange between PLCs such as SIMATIC S7.

To set up these functions, you need the software package "SOFTNET S7".

### **Further information**

For further information, refer to the catalog and to the online ordering system from Siemens A&D.

Internet address: https://mall.ad.siemens.com

8.1 Integration

Functions

## 9.1 Overview

The following individual functions are implemented:

- · Temperature monitoring and over/under temperature indication
- Watchdog
- · Fan monitoring

Messages can be output from the monitoring modules to the applications.

#### **Notice**

The "SystemGuard" and "DeskView" software cannot be installed simultaneously. Simultaneous installation and operation can result in errors because both programs access the same interfaces.

A description of the driver and SystemGuard are available on the supplied CD "Rack PC IL 40 S V2 Documentation and Drivers" in "wp\_systemguard\_en.pdf".

# 9.2 Temperature monitoring/display

#### Temperature monitoring

Temperature errors do not occur under normal operation. If a temperature does occur, check for the following possible causes:

- · Are the fan apertures covered?
- Is the filter dirty?
- Is the fan functioning correctly?
- Is the ambient temperature within the specified range?
- Is the total output of the power supply within the specified limit?

### 9.3 Watchdog (WD)

The temperature error is retained until the temperatures have fallen below the thresholds and are reset by one of the following measures:

- The error alarm is acknowledged by pressing the Info button on the SystemGuard user interface.
- · Restart of the device.

# 9.3 Watchdog (WD)

#### **Function**

The watchdog monitors the program execution and reports a program crash to the user by means of various reactions.

Additional information is available on the supplied CD "Rack PC IL 40 S V2 Documentation and Drivers" in "wp\_systemguard\_en.pdf".

# 9.4 Fan monitoring

The operation of the front fan, processor fan and power unit are monitored. If a fan fails, the status LED on the front panel is activated.

Additional information is available on the supplied CD "Rack PC IL 40 S V2 Documentation and Drivers" in "wp\_systemguard\_en.pdf".

Expansions and configuration

10

# 10.1 Open the device

#### Caution

Work on the open device may only be carried out by authorized and qualified personnel. Within the warranty time, you are only allowed to install expansions for memory and expansion card modules.

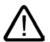

#### Caution

The device contains electronic components which may be destroyed by electrostatic charge.

You therefore need to take precautionary measures before you open the device. Refer to the (ESD) directives for handling components which are sensitive to electrostatic charge.

#### **Tools**

All mechanical installation tasks on the device can be carried out with Torx T10 and TORX T15 screwdrivers.

### Preparation

Isolate the device from mains.

# Open the device

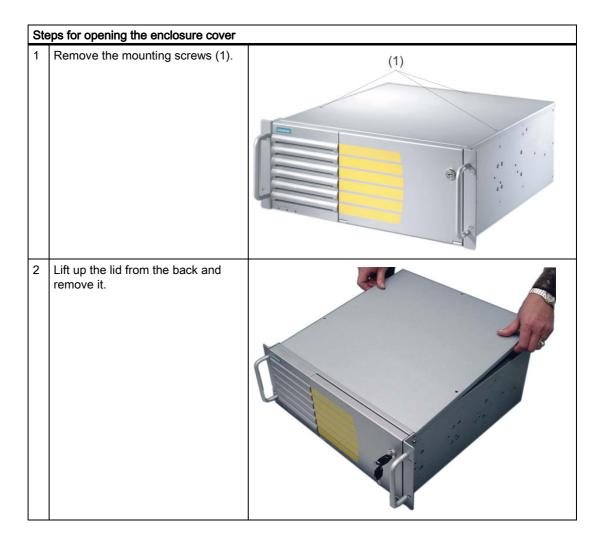

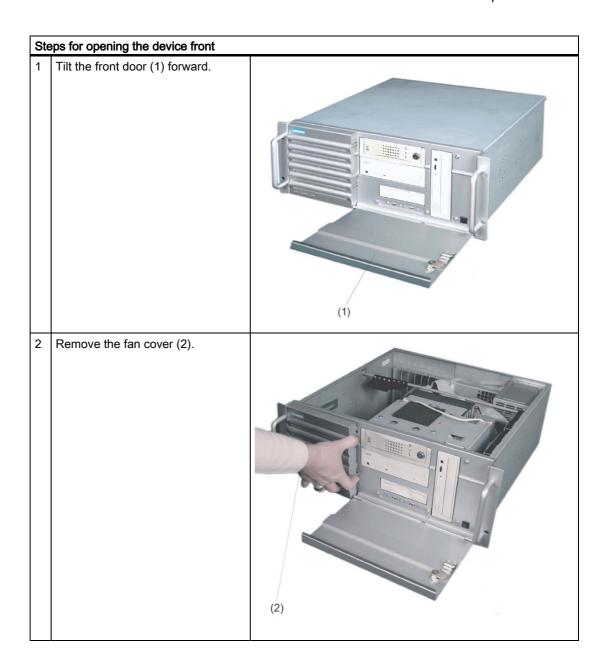

# 10.1 Open the device

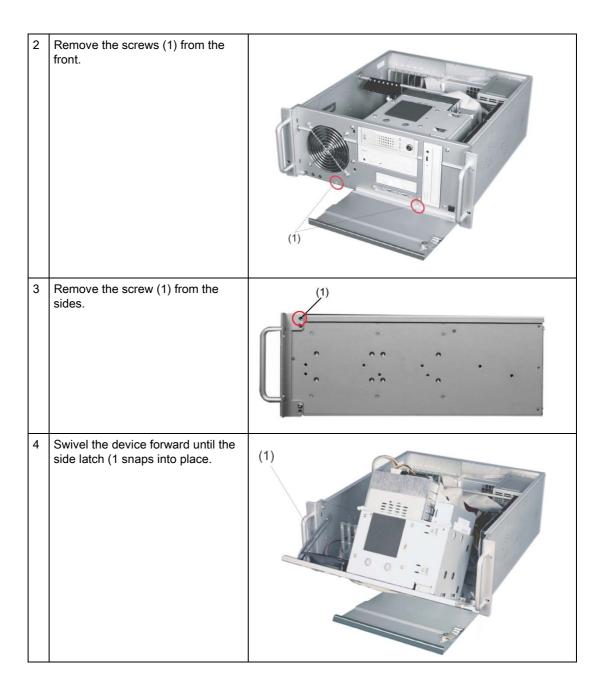

### Notice

When closing the device front, lift up the side latch to release it.

Ensure that no cable is caught when closing the front door.

# 10.2 Memory expansion

### Memory expansion options

The motherboard is equipped with four slots for memory modules. This allows you to expand the memory capacity of your Rack PC to a maximum of 3 GB.

A detailed description about the options for memory expansion is available in technical manual, D1567.pdf, on the supplied CD "Rack PC IL 40 S V2 Documentation and Drivers".

# 10.3 Installing PCI expansion cards

#### 10.3.1 Notes on the modules

### Notes on modules-Specifications

The device is designed for use with modules conforming to ATX/PCI specifications. The dimensions of the cards may not exceed the specified dimensions. If the height is exceeded, you may experience contact problems, malfunctions and difficulties with the assembly. The permitted dimensions of the modules are found in the dimensional drawings section.

### Note about long PCI modules

Before long PCI cards can be inserted into the guide rails, they must be fitted with an extender (this should form part of the scope of supply of long PCI boards).

# 10.3.2 Installing an expansion module

### **Preparation**

Isolate the device from mains

### **Expansion module installation**

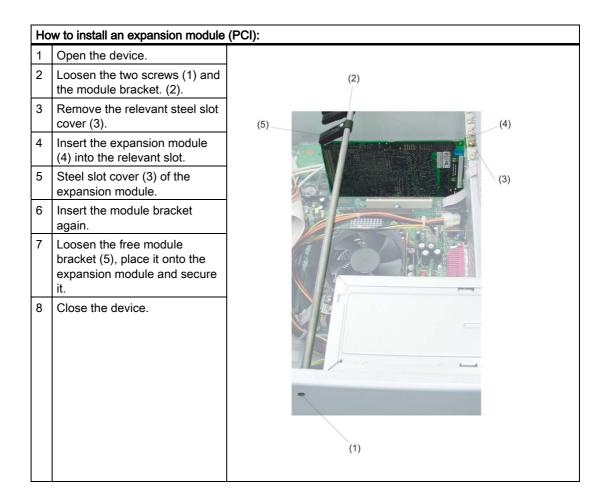

# 10.4 Installing disk drives

# 10.4.1 Options of installing disk drives

The driver carrier module consists of a horizontal and vertical driver carrier. A DVD-ROM, DVD-ROM/CD-RW, DVD burner, floppy drive or removable rack can be installed in the driver carrier module.

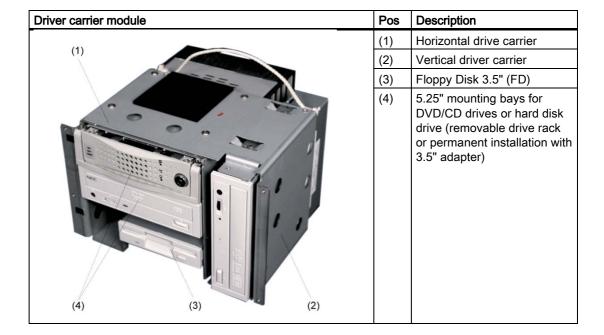

# 10.4.2 Installing and removing a disk drive or removable rack

### Preparation

- 1. Unplug the device from mains and disconnect all cables.
- 2. Open the device.

### Removing the drive carrier module

The driver carrier module consists of a horizontal and vertical driver carrier.

| Step | Steps for removing the drive carrier module                                                                                                    |     |  |  |
|------|----------------------------------------------------------------------------------------------------|-----|--|--|
| 1    | Loosen the mounting screws of the drive carrier module.                                                                                             |     |  |  |
| 2    | Disconnect the power cable and the data cable from the installed disk drives.                                                                       |     |  |  |
| 3    | Lift the drive carrier module on the cable (1) out of the device until you can access the cables of the floppy disk drive. Disconnect these cables. | (1) |  |  |
| 4    | Remove the drive carrier completely from the device.                                                                                                |     |  |  |

### Disk drive or removable disk rack installation

| Steps for installing a disk drive in a horizontal drive carrier |                                                                                                    |    |
|-----------------------------------------------------------------|----------------------------------------------------------------------------------------------------|----|
| 1                                                               | Slide the disk drive into the carrier from the front.                                                                                                    | ~  |
| 2                                                               | Remove any vertical drive carrier. The only way to get at the mounting screws on the right side of the drive is through the openings of the vertical carrier. |    |
| 3                                                               | Mount the disk drive into the drive carrier using four screws.                                                                                                |    |
| 4                                                               | Insert the drive carrier module again.                                                                                                    | 1  |
| 5                                                               | Connect the power and data cables to the disk drive.                                                                                                    | 11 |

# 10.4.3 Installing and removing a hard disk

# Preparation

- 1. Unplug the device from mains and disconnect all cables.
- 2. Open the device.

# Installing a disk drive

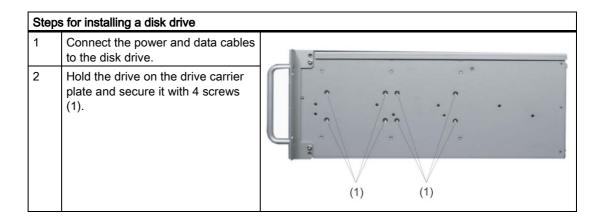

10.4 Installing disk drives

Maintenance and service

# 11.1 Removing and installing hardware components

# 11.1.1 Repairs

### Carrying out repairs

Only authorized personnel are permitted to repair the device.

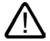

### Warning

Unauthorized opening and improper repairs on the device may result in substantial damage to equipment or endanger the user.

- Before you open the device, first switch it off and then disconnect the power plug.
- Install only system expansion devices designed for this computer. If you install other
  expansion devices, you may damage the system or violate the safety requirements and
  regulations on RF suppression. Contact your technical support team or where you
  purchased your PC to find out which system expansion devices may safely be installed.

If you install or exchange system expansions and damage your device, the warranty becomes void.

#### **Notice**

Note the EGB instructions.

### **Limitation of Liability**

All technical specifications and licenses apply only to expansions approved by SIEMENS.

No liability can be accepted for impairment of functions caused by the use of devices and components of other manufacturers.

### 11.1 Removing and installing hardware components

#### **Tools**

All mechanical installation tasks on the device can be carried out with TORX T8, Torx T10 and TORX T15 screwdrivers as well as a side-cutter.

### 11.1.2 Replacing the backup battery

### To be noted before you replace the battery

#### Caution

Risk of damage!

The lithium battery may only be replaced with an identical battery or with a type recommended by the manufacturer (Order No.:

### Disposal

#### Caution

Depleted batteries must be disposed of in accordance with with local regulations.

### Preparation

#### Note

When you replace the battery, you delete the configuration data of the device. Note the current BIOS Setup settings.

### Replacing the battery

The location of the backup battery on the motherboard and the procedure for replacing it is described in technical manual, D1567.pdf, on the supplied CD "Rack PC IL 40 S V2 Documentation and Drivers".

### **BIOS Setup readjustment**

When a battery is exchanged, the configuration data of the device is lost and must be reentered in the BIOS setup.

# 11.1.3 Removing the power supply module

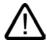

### Warning

Only qualified personnel is authorized to exchange the power supply module.

# Preparation

- 1. Unplug the device from mains and disconnect all cables.
- 2. Open the device.

# Removing the power supply module

| Ho | w to remove the power supply module                                                                                       |     |
|----|----------------------------------------------------------------------------------------------------|-----|
| 1. | Disconnect the power cables from the disk drives and motherboard.                                                         | (1) |
| 2. | Remove the tie-wraps holding the power cables in the housing.                                                             |     |
| 3. | Remove the mounting screws (TORX T10) (1).                                                                                |     |
| 4. | Lift the power supply module out of<br>the enclosure until you can access<br>the power cable of the floppy disk<br>drive. |     |
| 5. | Disconnect this power cable from the floppy disk drive.                                                                   |     |
| 6. | Remove the screws (2) on the steel bracket.                                                                               | (1) |

# 11.1.4 Removing the motherboard

# Preparation

- 1. Unplug the device from mains and disconnect all cables.
- 2. Open the device.

### Removing the motherboard

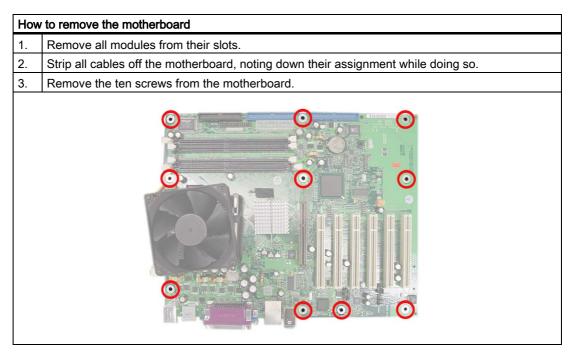

A replacement motherboard is supplied without processor and memory modules.

# 11.1.5 Removing the equipment fan

# Preparation

Unplug the device from mains.

# Fan Removing

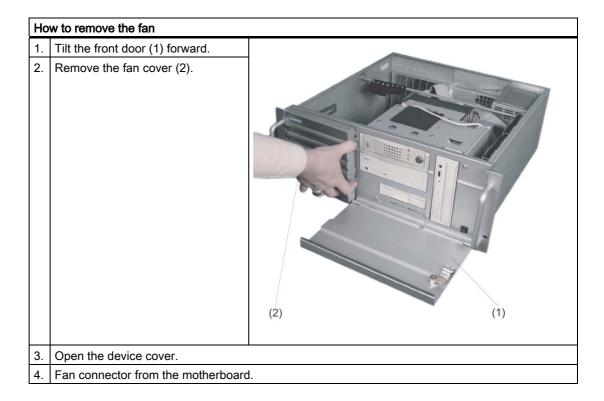

# 11.1 Removing and installing hardware components

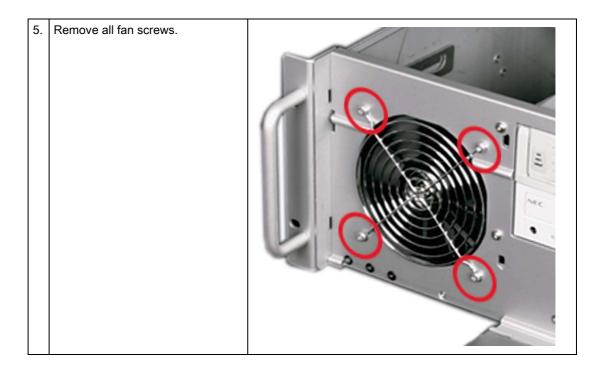

# Installing the fan

### **Notice**

Always install a fan of the same type!

### Caution

Ensure that the arrow on the fan points away from the fan bracket.

# 11.1.6 Processor replacement

#### Caution

A processor replacement may only be carried out by authorized qualified personnel.

### Preparation

- 1. Unplug the device from mains.
- 2. Open the device.

### Processor processor.

The rest of the procedure is described in the manual, D1567.pdf, on the supplied CD "Rack PC IL 40 S V2 Documentation and Drivers".

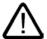

#### Caution

Operating a processor at a frequency higher than it specified speed can result in damage to the device and the loss of data.

Only certified and approved processors can be used with the supplied motherboard. For more information contact your local Siemens representative. http://www.siemens.com/automation/partner

# 11.2 Reinstalling the software

# 11.2.1 General installation procedure

In case of software errors, you can reinstall your software using the Recovery CD, the Rack PC IL 40 S V2 Documentation and Drivers CD or the Restore CD.

### **Recovery CD:**

The new recovery procedure is based on Windows PE (Preinstall Environment). The CD contains the Windows PE user interface with tools for configuring the hard drives and the operating system.

#### Rack PC IL 40 S V2 Documentation and Drivers CD:

Contains the documentation and the hardware drivers.

#### **Restore CD:**

Contains a hard disk image file with the original software (operating system with installed hardware drivers).

# 11.2.2 Restoring the software to factory state using the Restore CD

The Restore CD (not included in all delivery versions) can be used to restore the factory settings of the software. The CD contains the necessary images and tools for transferring the factory software to the hard disk of your PC. You can restore the entire hard disk with drive C: (system) and drive D: or only drive C:. at the command line input. This allows you to retain any user data on drive D:.

### Authorization or to retrieve the license key from the hard disk.

- Check if you can retrieve your authorization or license key from the hard disk and perform the procedure described below if this is possible.
- If it is not possible to backup your authorization, please contact the Customer Support Hotline. There you can obtain information necessary for your software authorization.

#### Caution

When you select the "Restore system partition only" option, all data on drive C: (System) will be deleted. All data, user settings and all authorizations or license keys on drive C: will be lost in the process! All data on drive C: of your hard disk will be deleted. Setup formats the hard disk partition and reinstalls the original factory software.

When you select the "Restore entire hard disk" option, ALL the data, user settings and authorizations or license keys will be lost on the hard disk.

### Factory state restoring

To restore the factory state, proceed as follows:

- Place the Restore CD into the drive and restart the device using the on/off switch.
- During the BIOS self-test, press the F12 key. After initialization, a "Boot Menu" is displayed.
- Select "CD-ROM Drive" with the cursor keys.
- Now follow the instructions on the screen.

#### Caution

All existing data, programs, user settings and authorizations or license keys will be deleted from the hard disk and are therefore lost.

For information on the functions, refer to the README.TXT file on the Restore CD.

### 11.2.3 Installing Windows

Use the Recovery CD to install Windows to meet your special requirements. The operating system used is Windows Preinstall Environment (WinPE). You will also need the supplied Documentation and Drivers CD.

#### **Booting with the CD Recovery**

- 1. To boot from the Recovery CD, press the F12 key during the BIOS self-test. After initialization, a boot menu is displayed allowing you to select a boot device.
- Select the CD/DVD drive.
   Follow the instructions on the screen until the "Siemens SIMATIC Recovery" window is displayed.

#### 11.2 Reinstalling the software

### 11.2.3.1 Setting up the partitions for Windows operating systems

After you have installed a new hard disk, or if partitions are faulty, or when you wish to change the partitioning on your hard disk, you need to set up new partitions on the hard disk.

#### Caution

When you delete or create partitions or logical DOS partitions, you lose all data on the hard disk. All partitions on the hard disk will be deleted.

Microsoft recommends using the NTFS file system on hard disk partitions for Windows operating systems. Proceed as follows:

### Setting up partitions

- 1. Boot from the Recovery CD and then follow the screen instructions until the Recovery functions window is displayed.
- 2. Start the DiskPart program in the "Siemens SIMATIC Recovery" window and enter the following commands in the displayed command interface:

| list disk                       | Displays all available hard disks.                                                                                                    |
|---------------------------------|----------------------------------------------------------------------------------------------------|
| select disk 0                   | Selects the disk where you wish to change the configuration. 0 selects the first hard disk.                                                                                  |
| list partition                  | Displays all partitions on the selected hard disk.                                                                                                    |
| clean                           | Completely wipes the selected hard disk. All information stored there is lost.                                                                                               |
| create partition primary size=n | Creates a primary partition with the n MB on the selected hard disk.  Default factory settings:  n = 4000 for Windows NT (maximum allowed)  n = 10000 for Windows 2000 or XP |
| Exit                            | Closes DiskPart.                                                                                                    |

#### Additional DiskPart functions:

| Help | Shows all available DiskPart commands. When a command is     |
|------|--------------------------------------------------------------|
|      | supplemented with other parameters, the command is described |
|      | with additional information.                                 |
|      | Example: create partition help                               |

#### Note

Once you have change the configuration of your hard disk with DiskPart, you will need to reboot the PC for the changes to go into effect.

Boot again from the Recovery CD to format the partitions.

### Format primary partition

- 1. Boot from the Recovery CD to format the partitions. Follow the screen instructions until the Recovery functions window is displayed.
- Select "Start command prompt" in the Recovery functions window. In the command interface that opens, enter the following command: format DL:/FS:File System

DL = Drive letter of the partition to be formatted. Valid values: C, D, E, F etc. File system = Specifies the type of file system. Valid values: FAT, FAT32, NTFS.

NTFS is the factory setting for all Windows operating systems.

Example for a master hard disk on the IDE bus

format C:/FS:NTFS

format /? Shows all parameters of the command.

### 11.2.3.2 Installing Microsoft Windows operating systems

This CD contains encrypted data that can only be transferred to this system.

- 1. Boot with the Recovery CD. Follow the screen instructions until the Recovery functions window is displayed.
- 2. Select "Recovery Windows ..." in the "Siemens SIMATIC Recovery" window.
- 3. Follow the instructions on the screen.

#### Note

Be aware you will require the following amount of free disk space after transferring the selected recovery data to the drive:

300 MB for Windows NT 500 MB for Windows 2000 1500 MB for Windows XP

- 4. Select "Start command prompt" in the Recovery functions window.
- 5. Enter the following command in the displayed command prompt interface: Drive:

cd \I386

Winnt32.bat

Drive: Drive letter of the folder containing the I386 directory.

- 6. The preparation of the Windows installation is displayed.
- 7. When this is completed, close the command prompt with the exit command.
- 8. Close the Siemens SIMATIC Recovery window with the "Finish" button.
- 9. The Windows installation is completed following an automatic restart of the system.
- 10. Follow the instructions on the screen.

For information on Windows NT Setup, refer to the SUPPORT\BOOKS\ folder on your Recovery CD.

#### 11.2 Reinstalling the software

#### Note

If you use the professional versions of Microsoft Windows NT Workstation, Windows 2000 Professional or Windows XP, you should have the following manuals (not included with package):

Microsoft Windows NT Workstation, technical reference "Version 4.0" (MSPress No 240, or Microsoft Windows 2000 Professional Resource Kit (MSPress No 24), or Microsoft Windows XP Professional, technical reference (MSPress No 934)

These manuals contain special information for administrators involved in installing, managing and integrating Windows in networks or multi-user environments.

### Information for systems with RAID or RAID controllers (optional)

In systems with additional controllers that are unknown to the operating system, these controllers must be made known to the Windows operating system.

- During the booting phase, press the F6 key and follow the instructions on the screen. During the installation phases that follow, you are prompted several times for a floppy disk containing the missing drivers of the module. You can find the drivers on the supplied "Rack PC IL 40 S V2 Documentation and Drivers" CD in the directory Drivers\RAID\Promise.
- 2. Copy the corresponding driver to an empty floppy disk.

### 11.2.4 Setting up the language selection for Windows 2000

#### Setting up the language selection for Windows 2000

The **M**ultilanguage **U**ser Interface (MUI) allows you to set up the Windows 2000 menus and dialogs for additional languages.

To set the required languages for the Windows 2000 menus, dialogs and keyboard layout, select:

Start > Settings > Control Panel > Regional Options > General tab, Setting for the current user field and Language settings for the system field and the Keyboard layoutfield in the Input Locales tab.

In addition to the menu and dialog language settings, you also need to set the default language by selecting **Set Default...** from the **Regional Options** dialog box.

The default language setting of your Windows 2000 installation is English and a US keyboard layout. To change to another language and keyboard layout, open the Control Panel and select:

Start > Settings > Control Panel > Regional Options > General tab, Setting for current user field and Language settings for the system field and the Input language field in the Input Locales tab.

# 11.2.5 Setting up the language selection for Windows XP Professional

### Setting up the language selection for Windows XP Professional

The **M**ultilanguage **U**ser Interface (MUI) allows you to set up the Windows XP Professional menus and dialogs for additional languages.

Default language of your Windows XP MUI installation is English and a US keyboard layout. You can change the language in the Control Panel. Select:

Start > Control Panel > Date & Time, Language, and Regional Options > Add other languages, Languages tab, Language used in menus and dialogs field.

For the **Date**, **Time**, **Language**, and **Regional Options**, set the default as **non-Unicode programs** under **Advanced** in addition to the language for menus and dialogs.

# 11.2.6 Installing drivers and software

#### **Notice**

Before you install new drivers or updates for MUI operating systems, the regional settings for menus and dialogs and the default language must be reset to US English.

Install the drivers and software from the supplied CD "Rack PC IL 40 S V2 Documentation and Drivers". Procedure:

- 1. Place the CD in the CD ROM drive.
- 2. Run START.
- 3. Select *Drivers & Updates* in the tab.
- 4. Select the operating system in *Drivers & Updates*.
- 5. Install the desired driver.

#### **Notice**

For new Windows 2000 / XP installations, the chipset driver must be installed before you install any other drivers.

When you install Windows NT, you need to install the Windows NT Service Pack before you install any other drivers. The Service Pack must be reinstalled after a driver installation.

#### 11.2 Reinstalling the software

# 11.2.7 Installing drivers under Windows 2000

You can add or change a device driver for a hardware component. Procedure:

- 1. Place the CD in the CD ROM drive.
- 2. Run START.
- 3. Select *Drivers & Updates* in the tab.
- 4. Select the operating system in *Drivers & Updates*.
- 5. Install the desired driver.

# 11.2.8 Installing the RAID Controller software

The procedure for installing the software can be found in the PROMISE user manual on the supplied "Documentation and Drivers" CD.

#### Notes on Windows NT

When you install Windows NT, select FastTrak from the list.

ATAPI.SYS must be enabled when you reinstall Windows NT, in order

to enable CD-ROM/CD-RW operation.

To do so, change the start mode to restart in the Control Panel > Devices > ATAPI. Restart the computer.

### Notes on Windows 2000/XP

When you install Windows 2000/XP, select FastTrak from the list.

### 11.2.9 Installing burner or DVD software

Notes on installing the burner/DVD software are available on the supplied CD-ROM.

Troubleshooting 12

# 12.1 General problems

This chapter provides you with tips on how to locate and troubleshoot common problems.

| Problem                                                             | Possible cause                                        | To correct or avoid error                                                                                                    |
|---------------------------------------------------------------------|-------------------------------------------------------|----------------------------------------------------------------------------------------------------|
| The device is not operational.                                      | There is no power supply to the device.               | Check the power supply, the power cord or the power plug.                                                                                                    |
| The external monitor remains dark.                                  | The monitor is switched off.                          | Switch on the monitor.                                                                                                    |
|                                                                     | The monitor is in "powersave" mode.                   | Press any key on the keyboard.                                                                                                    |
|                                                                     | The brightness button has been set to dark.           | Increase the screen brightness. For detailed information, refer to the monitor operating instructions.                                                                                              |
|                                                                     | The power cord or the monitor cable is not connected. | Check whether the power cord has been properly connected to<br>the monitor and to the system unit or to the grounded shockproof<br>outlet.                                                          |
|                                                                     |                                                       | Check whether the monitor cable has been properly connected to<br>the system unit and to the monitor.                                                                                               |
|                                                                     |                                                       | If the monitor screen still remains dark after you have performed these checks, please contact your technical support team.                                                                         |
| The mouse pointer does not appear on the screen.                    | The mouse driver is not loaded.                       | Check whether the mouse driver is properly installed and present when you start the application program. For more detailed information, refer to the manuals for the mouse or application programs. |
|                                                                     | The mouse is not connected.                           | Check whether the mouse cord is properly connected to the system unit. If you use an adapter or extension on the mouse cable, also check the connectors.                                            |
|                                                                     |                                                       | If the mouse pointer still does not appear on the screen after you have performed these checks and measures, please contact your technical support team.                                            |
| Wrong time and/or date on the PC.                                   |                                                       | Press <f2> within the boot sequence to open the BIOS Setup.</f2>                                                                                                    |
| date on the rot                                                     |                                                       | 2. Set the time and date in the setup menu.                                                                                                    |
| Although the BIOS setting is OK, the time and data are still wrong. | The backup battery is dead.                           | In this case, please contact your technical support team.                                                                                                    |

# 12.2 Problems when using modules of third-party manufacturers

| USB device not responding.              | The USB ports are disabled in your BIOS.                                                    | Use a different USB port or enable the port.                                                                                                    |
|-----------------------------------------|---------------------------------------------------------------------------------------------|----------------------------------------------------------------------------------------------------|
|                                         | USB 2.0 device connected but USB 2.0 is disabled.                                           | Enable USB 2.0.                                                                                                    |
|                                         | Operating system does not support the USB port.                                             | Enable USB Legacy Support for the mouse and keyboard. For all other devices you need USB drivers for the specific operating system.                                                                                                    |
| DVD/CD: The front loader does not open. | The device is switched off, or the open/close button is disabled by a software application. | <ol> <li>Emergency removal of the data medium:</li> <li>Switch off the device.</li> <li>Insert a pin, for example, or an opened paper clip into the emergency extraction opening of the drive. Apply slight pressure to the contact until the front loader opens.</li> <li>Pull the loader further out.</li> </ol> |

# 12.2 Problems when using modules of third-party manufacturers

| Problem                        | Possible cause                                                                                                    | To correct or avoid error                                                                                                    |
|--------------------------------|----------------------------------------------------------------------------------------------------|----------------------------------------------------------------------------------------------------|
| The PC crashes during startup. | <ul> <li>I/O addresses are assigned twice.</li> <li>Hardware interrupts and/or DMA channels are assigned twice.</li> <li>Signal frequencies or signal levels are incorrect.</li> <li>Connector assignments deviate.</li> <li>No "Reset Configuration" in BIOS SETUP.</li> </ul> | <ul> <li>Check your computer configuration:</li> <li>If the computer configuration corresponds with factory state, please contact your technical support team.</li> <li>If the computer configuration has changed, restore the original factory settings. Remove all third-party modules, then restart the PC. If the error no longer occurs, the third-party module was the cause of the fault. Replace this module with a Siemens module or contact the module supplier.</li> <li>Force a "Reset Configuration" using the BIOS setup.</li> <li>If the PC still crashes, contact your technical support team.</li> </ul> |

Technical specifications

# 13.1 General specifications

| General technical data                                                  |                                                                                                    |  |
|-------------------------------------------------------------------------|----------------------------------------------------------------------------------------------------|--|
| Order nos.                                                              | 6AG4011-1 (for details, refer to the ordering documentation)                                                                                       |  |
| Dimensions                                                              | 430.4x177.4x444.4 (WxHxD in mm). Detailed dimensional specifications are found in the "Dimensional drawings" section.                              |  |
| Weight                                                                  | Approx. 19 kg                                                                                                    |  |
| Supply voltage (U <sub>N</sub> )                                        | 120 V AC to 240 V AC (90 to 264 V AC)                                                                                                    |  |
| Line voltage frequency                                                  | 50 – 60 Hz                                                                                                    |  |
| Transient voltage interruption                                          | 16 ms at 0.85 U <sub>N</sub> (max. 10 events per; min. recovery time 1 s)                                                                          |  |
| Power consumption (at 210 W secondary power)                            | 310 W (efficiency approx. 68%)                                                                                                    |  |
| Max. current output (AC)                                                | +3.3 V/18 A<br>+5V/20A<br>max. 135 W total<br>+12 V/18<br>-12V/1A<br>+5Vaux/2A                                                                     |  |
| Noise emission                                                          | < 45 dB(A) to DIN 45635                                                                                                    |  |
| Degree of protection                                                    | IP 30 with closed front door, IP 20 at the back in conformity to EN 60529                                                                          |  |
| Safety                                                                  |                                                                                                    |  |
| Protection class                                                        | Protection class I to IEC 61140                                                                                                    |  |
| Safety specifications                                                   | EN60950-1, UL60950, CSA C22.2 No 60950-00                                                                                                    |  |
| Electromagnetic Compatibility (EMC)                                     |                                                                                                    |  |
| Emitted interference (AC)                                               | EN 55022 Class A, FCC class A                                                                                                    |  |
|                                                                         | EN 61000-3-2 Class D, EN 61000-3-3                                                                                                    |  |
| Noise immunity:<br>Mains borne disturbance variables on<br>supply lines | ± 2 kV; (according to IEC 61000-4-4; Burst)<br>± 1 kV; (according to IEC 61000-4-5; Surge sym)<br>± 2 kV; (according to IEC 61000-4-5; Surge asym) |  |

# 13.1 General specifications

| [                                            |                                                                                                    |
|----------------------------------------------|----------------------------------------------------------------------------------------------------|
| Noise immunity on signal lines               | ± 1 kV;(according to IEC 61000-4-4; Burst; length < 10 m)<br>± 1 kV; (according to IEC 61000-4-5; Surge sym; length > 30 m) |
|                                              | ± 2 kV; (according to IEC 61000-4-5:1995; Surge sym, length > 30 m)                                                         |
| Immunity to discharges of static electricity | ± 4 kV contact discharge; (according to IEC 61000-4-2)<br>± 8 kV air discharge; (according to IEC 61000-4-2)                |
| Immunity to RF interference                  | 10 V/m, 80-1000 MHz, 80% AM (according to IEC 61000-4-3)                                                                    |
|                                              | 10 V/m 900 MHz and 1.89 GHz, 50% c.d.f. (according to IEC 61000-4-3) 10 V 9 KHz-80 MHz (according to IEC 61000-4-6)         |
| Magnetic field                               | 30 A/m, 50 Hz/60 Hz; (according to IEC 61000-4-8)                                                                           |
| Climatic Conditions                          | 30 A/III, 30 112/00 112, (according to 1EC 01000-4-8)                                                                       |
| Temperature                                  | Tested to DIN EN 60068-2-2:1994, DIN IEC 60068-2-1,                                                                         |
|                                              | DIN IEC 60068-2-14,                                                                                                    |
| - In operation                               | + 5 °C to + 40 °C w/o DVD/CD-RW operation,                                                                                  |
|                                              | + 5° C to + 35° C with restriction<br>CPU up to 40W power dissipation                                                       |
|                                              | See "Retrofitting instructions"                                                                                             |
| - Storage/transport                          | – 20° C to +60° C                                                                                                    |
| - Gradient                                   | max. 10°C/h no condensation                                                                                                 |
| Relative humidity                            | Tested to DIN IEC 60068-2-2, DIN IEC 60068-2-30                                                                             |
| - In operation                               | 5% to 80% at 25° C (no condensation)                                                                                        |
| - Storage/transport                          | 5% to 95% at 25° C (no condensation)                                                                                        |
| - Gradient                                   | max. 10°C/h no condensation                                                                                                 |
| Mech. Ambient conditions                     |                                                                                                    |
| Vibration                                    | Tested to DIN IEC 60068-2-6, 10 cycles                                                                                      |
| - Operation 1,                               | 20 to 200 Hz: 2m/s <sup>2</sup>                                                                                             |
| Storage/transport                            | 9 to 200 Hz: 9.8 m/s <sup>2</sup>                                                                                           |
| Shock resistance                             | Tested to IEC 60068-2-27, IEC 1000-2-29                                                                                     |
| - Operation <sup>1</sup>                     | 9.8 m/s², 20 ms,                                                                                                    |
| - Storage/transport                          | 250 m/s², 6 ms.                                                                                                    |
| Special Features                             |                                                                                                    |
| Quality assurance                            | to ISO 9001                                                                                                    |
| Motherboard                                  |                                                                                                    |
| Processor                                    | Design: mPGA478) Intel Pentium4 2.8 GHz, 800 MHz FSB, HT Intel Celeron 2.5 GHz, 400 MHz FSB                                 |
| Chipset                                      | Intel 865G                                                                                                    |
| RAM                                          | 4 slots maximum 4 GB DDR400/333/266-SDRAM (PC3200/2700/2100)                                                                |
| Memory expansion                             | 128 MB, up to 3 GB (configuration cf. the order documents)                                                                  |
| Expansion slots                              | 6 PCI (max. 265 mm long)                                                                                                    |
|                                              | 1 AGP 8x                                                                                                    |
|                                              |                                                                                                    |

| Max. admissible power consumption per AGP slot  | Vccio 3.3V 8A or 1.5V 8A; Vcc 3.3V 6A or 5V 2A                                                                                                    |
|-------------------------------------------------|----------------------------------------------------------------------------------------------------|
| Max. admissible power consumption per PCI slot  | 5V 5A or 3.3V 7A, 12V 0.5 A, -12V 0.05 A                                                                                                    |
| Max. permissible power loss per AGP/PCI slot    | Accumulated power dissipation (all voltages) may not exceed 25 W.                                                                                     |
| Max. accumulated power dissipation of all slots | Accumulated power of 80 W may not be exceeded.                                                                                                    |
| ATA                                             | Max. 4 ATA 100 drives                                                                                                    |
| Disk drives (For configuration details, refe    | r to the order documentation)                                                                                                    |
| Floppy disk                                     | 3.5" (1.44 MB)                                                                                                    |
| Hard disk                                       | 3.5" EIDE, ATA100, 80 GB                                                                                                    |
| DVD ROM                                         | 5.25" EIDE<br>Read: 16x DVD, 48x CD, 8x DVD+/-R, 8x DVD+/-RW,<br>2x DVD-RAM                                                                           |
| DVD ROM / CD RW                                 | 5.25" EIDE<br>Read: 16x DVD, 48x CD, 4,8x DVD-R, 4,8x DVD-RW,<br>2x DVD-RAM<br>Write: 48x CD-R, 24x CD-RW                                             |
| DVD burner                                      | 5.25" EIDE<br>Read: 12x DVD, 40x CD, 8x DVD+/-R, 8x DVD+/-RW,<br>Write: 32x CD-R, 16x CD-RW, 8x DVD+/-R, 4x DVD+RW,<br>2x DVD-RW                      |
| Graphic controller                              |                                                                                                    |
| Graphic controller                              | Intel 865G onboard (Integrated Intel Extreme Graphics), 2D/3D graphics controller 32-bit, 120 Hz max. refresh rate                                    |
| Graphic controller memory                       | Dynamic Video memory technology                                                                                                    |
| Resolutions/frequencies/colors                  | up to 800 x 600 at 120 Hz / 32-bit color depth<br>up to 1280 x 1024 at 100 Hz / 32-bit color depth<br>up to 2048 x 1536 at 60 Hz / 16-bit color depth |
| Ports                                           |                                                                                                    |
| COM1                                            | Serial port 1 (V.24), 9-pin Cannon connector                                                                                                    |
| COM2 (optional)                                 | Serial port 2 (V.24), 9-pin Cannon connector                                                                                                    |
| LPT1                                            | Parallel port (Standard, EPP and ECP mode) Connection for parallel port printer                                                                       |
| VGA internal<br>AGP Dual Head optional          | 1x 15-pin Cannon connector 2x 15-pin Cannon connector                                                                                                 |
| Keyboard                                        | PS/2 keyboard                                                                                                    |
| Mouse                                           | PS/2 mouse port                                                                                                    |
| USB                                             | 6 channels (4 at back, optional 2 in front) high current, high speed USB 2.0                                                                          |
| Ethernet                                        | Ethernet interface (RJ45) 10/100/1000 Mbps                                                                                                    |
| Audio - Mic in - Line in - Line out             | 2x 0.5W / 8 Ohm                                                                                                    |

13.2 Power requirements of components (maximum values)

| Approvals                                                                                                    |                                                        |
|----------------------------------------------------------------------------------------------------|--------------------------------------------------------|
| CE residential area (emitted interference) CE industrial area (noise immunity Ulus cUL                                                                                                    | EN61000-6-3:2001<br>EN61000-6-2:2001<br>60950<br>60950 |
| Status displays (LEDs)                                                                                                    |                                                        |
|                                                                                                    | POWER<br>HARDDISK<br>STATUS                            |
| When using a hard disk in a removable rack, the device should generally be free of mechanica disturbances.  When using a DVD-ROM/CD-RW drive or DVD burner, the device should generally be free of mechanical disturbances during burning. |                                                        |

# 13.2 Power requirements of components (maximum values)

# Standard system

| Component                                                                                        | Voltage |        |         |       |        |
|--------------------------------------------------------------------------------------------------|---------|--------|---------|-------|--------|
|                                                                                                  | +5 V    | +3,3 V | +12 V   | -12 V | 5 Vaux |
| FSC1567 motherboard with<br>Intel Pentium 4 processor 28 GHz /<br>Intel Celeron processor 2.5GHz | 6.5 A   | 4 A    | 9 A     |       | 0.5 A  |
| Disk drive                                                                                       | 0.25 A  |        |         |       |        |
| EIDE hard disk                                                                                   | 0.5 A   |        | 0.7 A   |       |        |
| DVD ROM                                                                                          | 0.9 A   |        | 0.8 A   |       |        |
| DVD-ROM/CD-RW                                                                                    | 0.9 A   |        | 0.8 A   |       |        |
| DVD burner                                                                                       | 1.1 A   |        | 1.4 A   |       |        |
| RAID Controller                                                                                  | 0.5 A   |        |         |       |        |
| Front fan                                                                                        |         |        | 0.5 A   |       |        |
| Single lines of current (max. permissible) <sup>1</sup>                                          | 20 A    | 18 A   | 18 A    | 1 A   | 2 A    |
| Total power consumption, permissible                                                             | 180 W   |        |         |       |        |
| Efficiency of the power supply Approx. 68% (230V AC) / approx. 65% (115 V AC)                    |         |        | 5 V AC) |       |        |
| <sup>1</sup> The max. permitted accumulated power of the +5 V and + 3.3 V is 135 W.              |         |        |         |       |        |

# 13.3 AC voltage supply

# **Output voltage**

| Voltage   | Max. current      | Voltage stability |
|-----------|-------------------|-------------------|
| + 12 V    | 18 A              | +/- 5 %           |
| - 12 V    | 1 A               | +/- 10 %          |
| + 5 V     | 20 A <sup>1</sup> | + 5 % / - 4 %     |
| + 3.3 V   | 18 A <sup>1</sup> | + 5 % / - 4 %     |
| + 5 V aux | 2 A               | + 5 % / - 3 %     |

<sup>&</sup>lt;sup>1</sup> The max. permitted accumulated power of the +5 V and + 3.3 V is 135 W.

# 13.4 Technical data of the telescopic rails

| Ultimate load per pair | Minimum 30 kg  |
|------------------------|----------------|
| Full extraction length | Minimum 470 mm |
| Rail thickness         | Maximum 9.7 mm |
| Fixing screws          | M5 x 6 mm      |

The mounting screws of the telescopic rails may not protrude more than 5 mm into the enclosure.

13.4 Technical data of the telescopic rails

Dimensional drawings 14

# 14.1 Dimensional drawing of the device

# 14.1 Dimensional drawing of the device

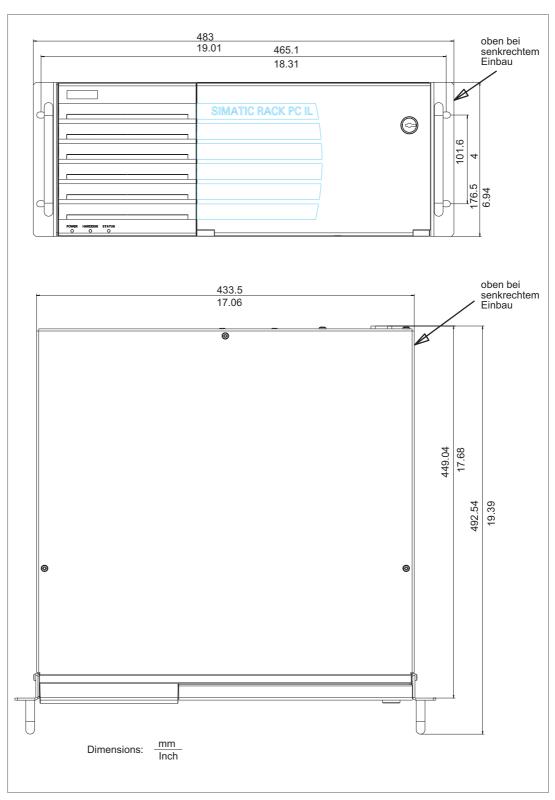

Figure 14-1 Dimensional drawing of the device

# 14.2 Dimensional drawing for the use of telescopic rails

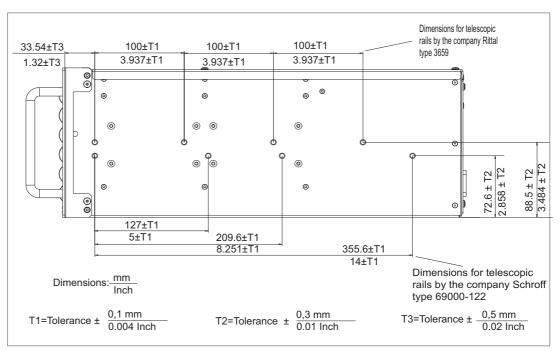

Figure 14-2 Dimensional drawing for the use of telescopic rails

# 14.3 Dimensional drawings for the installation of expansion modules

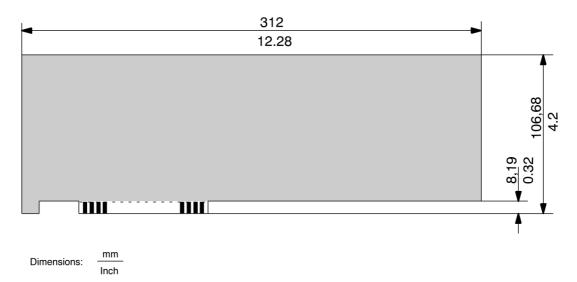

Figure 14-3 Long format PCI module

Detailed descriptions 15

# 15.1 Motherboard

The motherboard consists of the processor and the chipset, four slots for memory modules, internal and external ports, the Flash BIOS and the backup battery.

A detailed description of the motherboard and ports is available in technical manual, D1567.pdf, on the supplied CD "Rack PC IL 40 S V2 Documentation and Drivers".

# 15.2 System resources

All system resources All system resources (hardware address, memory configuration, IRQ, DMA channel) are assigned dynamically by the Windows OS, depending on the hardware configuration, drivers and connected peripheral devices. You can view the current configuration of system resources or possible conflicts with the following operating systems:

| Windows NT 4.0  | Start > Programs > Management (General) > Windows NT Diagnosis              |
|-----------------|-----------------------------------------------------------------------------|
| Windows 2000/XP | Start > Run : in the Run dialog, enter <i>msinfo32</i> and confirm with OK. |

# 15.3 BIOS Setup

You can set the system functions and the hardware configuration of the Rack PC IL 40 S V2 in the BIOS.

The factory BIOS settings of the Rack PC deviate from the default BIOS settings as follows:

| Tab      | Option                                                                 | Setting               |
|----------|------------------------------------------------------------------------|-----------------------|
| Main     | Boot Options -> Post Errors                                            | No Halt On Any Errors |
|          | Boot Options -> Quiet Boot                                             | Disabled              |
| Advanced | Peripheral Configuration > Serial ATA Configuration -> S-ATA Interface | Disabled              |
|          | Peripheral Configuration -> LAN Remote Boot                            | Disabled              |
|          | SM Fan Control                                                         | Enhanced cooling      |
| Power    | APM Interface                                                          | Disabled              |
|          | APM Power saving                                                       | Disabled              |
|          | ACPI Save to RAM                                                       | Disabled              |
|          | Power Failure Recovery                                                 | Always on             |

The Bios4-06.pdf manual on the supplied CD "Rack PC IL 40 S V2 Documentation & Drivers" shows you how to open and change the BIOS setup. The manual also contains detailed descriptions of the menus and setting options offered by the BIOS setup.

# Notice

Updating the BIOS or calling the "Default settings" function changes the BIOS settings. If this occurs, configure the BIOS again according to the specifications in the table.

Pay special attention to the correct settings in the Power tab.

All menu items are disabled by default.

The operating system functions "Save to RAM" (standby) and "Save to Disk" (hibernate) are not approved for the Rack PC.

Appendix

# A.1 Guidelines and declarations

Notes on the CE Label

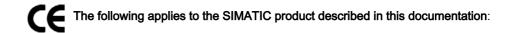

# Guidelines for Handling Electrostatic Sensitive Devices (EMC)

This product fulfills the requirements for the EC directive ™89/336/EEC Electromagnetic Compatibility", and the following fields of application apply according to this CE label:

| Field of Application                                            | Requirement for      |                    |
|-----------------------------------------------------------------|----------------------|--------------------|
|                                                                 | Emitted interference | Noise Immunity     |
| Industry                                                        | EN 61000-6-4: 2001   | EN 61000-6-2: 2001 |
| Residential area, business and trade areas and small businesses | EN 61000-6-3: 2001   | EN 61000-6-1: 2001 |

The device complies with the standards EN 61000-3-2:2000 (harmonic currents) and EN 61000-3-3:1995 (voltage fluctuation and flicker.)

## Low-voltage directive

The devices complies with the requirements of the EC Directive 73/23/EEC "Low Voltage Directive." Conformance with this standard has been verified according to EN 60950.

# **Declaration of conformity**

The EC declaration of conformity and the corresponding documentation are made available to authorities in accordance with the EC directives stated above. Your sales representative can provide these on request.

## A.1 Guidelines and declarations

# Observing the Installation Guidelines

The installation guidelines and safety instructions given in this documentation must be observed during commissioning and operation.

# Connecting peripherals

The requirements regarding noise immunity to EN 61000-6-2:2001 are met when you connect a peripheral suitable for an industrial environment. Peripheral devices are only be connected via shielded cables.

# A.2 Certificates and approvals

# **DIN ISO 9001 certificate**

The quality assurance system for the entire product process (development, production, and marketing) at Siemens fulfills the requirements of ISO 9001 (corresponds to EN29001: 1987).

This has been certified by DQS (the German society for the certification of quality management systems).

EQ-Net certificate no.: 1323-01

# **Software License Agreement**

The device is shipped with preinstalled software. Please observe the corresponding license agreements.

# Certification for the USA, Canada and Australia

## Safety

| One of the fo | ollowing markings on a device is indicative of the corresponding approval:                                                                                     |
|---------------|----------------------------------------------------------------------------------------------------|
| (JL)          | Underwriters Laboratories (UL) to UL 60950 Standard (I.T.E) or to UL508 (IND.CONT.EQ)                                                                          |
| C (UL)        | Underwriters Laboratories (UL) to Canadian Standard C22.2 No. 60950 (I.T.E) or to C22.2 No. 142 (IND.CONT.EQ)                                                  |
| c Us          | Underwriters Laboratories (UL) to Standard UL 60950, Report E11 5352 and Canadian Standard C22.2 No. 60950 (I.T.E) or to UL508 and C22.2 No. 142 (IND.CONT.EQ) |
| <b>.R</b> .   | UL recognition mark                                                                                                    |
| <b>(1)</b>    | Canadian Standard Association (CSA) to Standard C22.2 No. 60950 (LR 81690) or to C22.2 No. 142 (LR 63533)                                                      |
| ® NRTL        | Canadian Standard Association (CSA) to the American Standard UL 60950 (LR 81690) or to the UL 508 (LR 63533)                                                   |

# A.2 Certificates and approvals

# **EMC**

| USA                                                                               |                                                                                                    |
|-----------------------------------------------------------------------------------|----------------------------------------------------------------------------------------------------|
| Federal Communications<br>Commission<br>Radio Frequency<br>Interference Statement | This equipment has been tested and found to comply with the limits for a Class A digital device, pursuant to Part 15 of the FCC Rules. These limits are designed to provide reasonable protection against harmful interference when the equipment is operated in a commercial environment. This equipment generates, uses, and can radiate radio frequency energy and, if not installed and used in accordance with the instruction manual, may cause harmful interference to radio communications. Operation of this equipment in a residential area is likely to cause harmful interference in which case the user will be required to correct the interference at his own expense. |
| Shielded Cables                                                                   | Shielded cables must be used with this equipment to maintain compliance with FCC regulations.                                                                                                    |
| Modifications                                                                     | Changes or modifications not expressly approved by the manufacturer could void the user's authority to operate the equipment.                                                                                                    |
| Conditions of Operation                                                           | This device complies with Part 15 of the FCC Rules. Operation is subject to the following two conditions: (1) this device may not cause harmful interference, and (2) this device must accept any interference received, including interference that may cause undesired operation.                                                                                                    |

| CANADA          |                                                                                  |
|-----------------|----------------------------------------------------------------------------------|
| Canadian Notice | This Class A digital apparatus complies with Canadian ICES-003.                  |
| Avis Canadian   | Cet appareil numérique de la classe A est conforme à la norme NMB-003 du Canada. |

| AUSTRALIA |                                                              |
|-----------|--------------------------------------------------------------|
| C         | This product meets the requirements of the AS/NZS 3548 norm. |

# A.3 Service and support

# **Further Support**

If you have questions related to the use of the products which are not answered in this documentation, please get in touch with your Siemens representative or agent responsible.

http://www.siemens.com/automation/partner

The guideline for the scope of the technical documentation for the individual SIMATIC products and systems can be found under:

http://www.siemens.de/simatic-tech-doku-portal

# **Training Centers**

Siemens offers a number of training courses to familiarize you with the SIMATIC S7 automation system. Please contact your regional training center or our central training center in D 90327 Nuremberg, Germany for details:

D 90327 Nuremberg. Telephone: +49 (911) 895-3200.

Internet: http://www.sitrain.com

# **A&D Technical Support**

When you contact the Customer Support, please have the following information for the technician on hand:

- BIOS version
- · Order No. (MLFB) of the device
- Installed additional software
- · Installed additional hardware

# A.3 Service and support

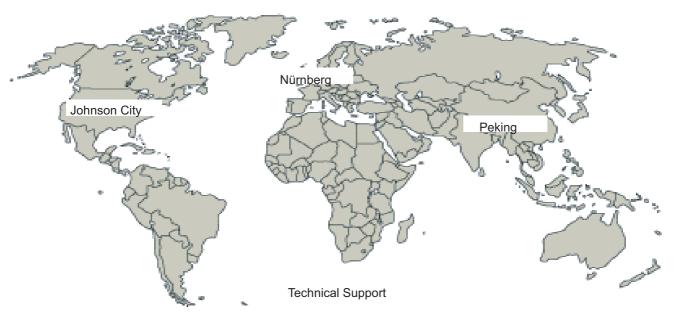

Figure A-1 Support Worldwide

# Worldwide, available 24 hours a day:

| Worldwide (Nuremberg) Technical Support                                                                                               |                                                                                                    |                                                                                                    |
|----------------------------------------------------------------------------------------------------|----------------------------------------------------------------------------------------------------|----------------------------------------------------------------------------------------------------|
| Local time: Round-the-clock / 24/7<br>Phone: +49 (180)5050-222                                                                        |                                                                                                    |                                                                                                    |
| Fax: +49 (180) 5050-223                                                                                                    |                                                                                                    |                                                                                                    |
| E-mail: adsupport@siemens.com                                                                                                    |                                                                                                    |                                                                                                    |
| GMT: +1:00                                                                                                    |                                                                                                    |                                                                                                    |
| Europe / Africa (Nuremberg) Authorization                                                                                             | United States (Johnson City) Technical Support and                                                                                                    | Asia / Australia (Beijing) Technical Support and Authorization                                                                             |
| Local time: Mon. – Fri. 8:00 am to 5:00 pm Phone: +49 (180) 5050-222 Fax: +49 (180) 5050-223 E-mail: adsupport@siemens.com GMT: +1:00 | Authorization Local time: Mon. – Fri. 8:00 am to 5:00 pm Phone: +1 (423) 262 2522 Fax: +1 (423) 262 2289 E-mail: simatic.hotline@ sea.siemens.com GMT: –5:00 | Local time: Mon. – Fri. 8:00 am to 5:00 pm Phone: +86 10 64 75 75 75 Fax: +86 10 64 74 74 74 E-mail: adsupport.asia@siemens.com GMT: +8:00 |
| German and English are generally spoken                                                                                               | at the Technical Support and Authori                                                                                                    | zation centers.                                                                                                    |

# Service & Support on the Internet

In addition to our documentation, we offer our Know-how online on the Internet at:

http://www.siemens.com/automation/service&support

where you will find the following:

- The newsletter, which constantly provides you with up-to-date information on your products.
- The right documents via our search engine in Service & Support.
- · The current BIOS version .
- A bulletin board, where users and experts from all over the world exchange their experiences.
- Your local representative for Automation & Drives via our representatives database.
- Information about on-site services, repairs and spare parts. Lots more is available on the "Services" page.

# A.4 Retrofitting instructions

Below you will find a description of the approved configuration versions of the Rack PC 40 S V2 with drives and processors and the permitted operating conditions based on the equipment.

# Approved configuration versions for the temperature range 5 to 35° C

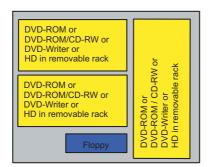

Figure A-2 For the temperature range 5 to 35° C

Celeron and P4 processors up to 2.8 GHz can be used. The maximum permissible power loss of expansion modules is 80 W.

A removable rack with hard disk can be installed instead of DVD drive(s).

Devices equipped with removable racks may not to be exposed to shock during operation as described by DIN IEC 60068-2.

# Approved configuration versions for the temperature range 5 to 40° C

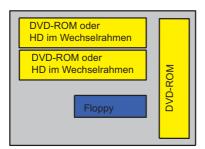

Figure A-3 Approved configuration versions for the temperature range 5 to 40° C

Celeron and P4 processors up to 2.8 GHz can be used. The maximum permissible power loss of expansion modules is 80 W.

A removable rack with hard disk can be installed instead of DVD drive(s).

Devices equipped with removable racks may not to be exposed to shock during operation as described by DIN IEC 60068-2.

# Guidelines for Handling Electrostatic Sensitive Devices (ESD)

B

# B.1 ESD guidelines

# What does ESD mean?

All electronic components are equipped with highly integrated modules or components. Due to their design, these electronic components are extremely sensitive to overvoltages and thus to discharges of static electricity.

The electrostatic sensitive components/modules are commonly referred to as ESD devices. You can also find the commonly used international designation ESD for electrostatic sensitive device.

Electrostatic sensitive modules are identified by the following symbol:

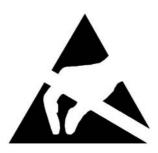

## Caution

Electrostatic sensitive devices may be destroyed by voltages and energies that are undetectable to a human. Voltages of this kind occur as soon as a component or an assembly is touched by a person who is not grounded against static electricity. The damage to a module as a result of overvoltage cannot usually be detected immediately. It may only become apparent after a long period of operation.

# Electrical charge

Anyone who is not connected to the electrical potential of their surroundings can be electrostatically charged.

The figure below shows the maximum electrostatic voltages that can accumulate in a person who is operating equipment when he/she comes into contact with the materials indicated. These values correspond with specifications to IEC 801-2.

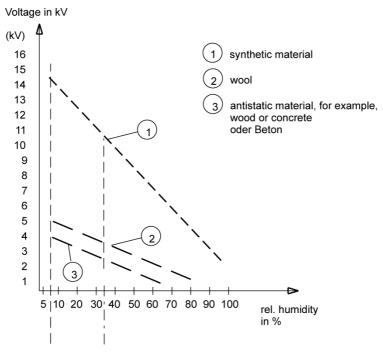

Figure B-1 Electrostatic voltages on an operator

# Basic protective measures against discharge of static electricity

- Ensure good equipotential bonding:
   When handling electrostatic sensitive devices, ensure that your body, the workplace and packaging are grounded. This helps you avoid static charge.
- As a general rule, only touch electrostatic sensitive devices when this is unavoidable (e.g. during maintenance work). When you touch modules, make sure that you do not touch either the pins on the modules or the printed conductors. In this way you avoid discharge of energy and damage to sensitive components.
- Discharge electrostatic energy from your body before you perform measurements on a module. To do so, touch a grounded metallic component. Use only grounded measuring instruments.

# Abbreviations and glossary

C

# C.1 Glossary

Α

# **Application**

An application is a program which builds directly on the MS-DOS / Windows operating system. Applications on your PG or PC, for example, are STEP 7, STEP 7-Micro/WIN.

# ATAPI CD-ROM Drive

AT-Bus Attachment Packet Interface (connected to AT bus) CD-ROM drive

# Automation device (AG)

The programmable logical controllers (PLC) of the SIMATIC S5 systems consist of a central controller, one or more CPUs, and various other modules (e.g. I/O modules).

# Automation system (AS)

The programmable logical controllers (PLC) of the SIMATIC systems (S5 or S7) consist of a central controller, one or more CPUs, and various I/O modules.

В

# **Backup**

Duplicate of a program, data carrier or database, used either for archiving purposes or for the protection of vital and non-replaceable data against loss when the working copy is corrupted. Some applications automatically generate backup copies of data files, and manage both the current and the previous versions on the hard disk.

## C.1 Glossary

# Base memory

The base memory is a part of the main memory. Its size is 640 K for all programming devices. The size is entered in the SETUP menu under the entry "Base Memory" and is not changed even if the memory is extended.

#### Baud

Physical unit for the step speed in signal transmission. Defines the number of transferred signal states per second. With only two states, one baud is equivalent to a transmission rate of 1 bps.

## **BEEP** code

If the BIOS detects a boot error, it outputs an audible warning based on the current test result

## **Boot diskette**

A diskette that contains a boot sector and an initial loader for the operating system. This can be used to load the operating system from the disk.

# **Booting**

Start or restart of the computer. Within the boot sequence, the operating system is transferred from the system data carrier to RAM.

## C

## Cache

High-speed access buffer for interim storage (buffering) of requested data.

# **CE** label

Communauté Européene (EC label of goods)

# Chipset

Located on the motherboard, connects the processor with the RAM, graphic card, PCI bus and external interfaces.

## Cold start

A start sequence, starting when the computer is switched on. The system usually performs some basic hardware checks within the cold start sequence, and then loads the operating system from the hard disk to work memory. -> booting

# **COM** port

A serial V.24 interface. The port is suitable for asynchronous data transfer.

# Configuration files

These are files containing data which define the configuration after restart. Examples of such files are CONFIG.SYS, AUTOEXEC.BAT and the registry .

# Configuration software

The configuration software updates the device configuration when new modules are installed. This is done either by copying the configuration files supplied with the module or by manual configuration using the configuration utility.

#### Controller

Integrated hardware and software controllers that control the functions of certain internal or peripheral devices (for example, the keyboard controller).

D

# **Device configuration**

The configuration of a programming device contains information on hardware and device options, such as memory configuration, drive types, monitor, network address, etc. The data are stored in a configuration file and enable the operating system to load the correct device drivers and configure the correct device parameters. . If changes are made to the hardware configuration, the user can change entries in the configuration file using the SETUP program. .

## Disc-at-once

With this burning technique, data are written to a CD in a single session, and the CD is then closed. Further write access is then no longer possible.

# **Drivers**

These are programs which are part of the operating system. They adapt user program data to the specific formats required by I/O devices such as hard disk, printers, and monitors.

# Drop-down menu

In programs supported by GUI, a menu bar is found on the top margin of the screen. The menu titles contained in this line can be set either as drop-down or pull-down menus. Drop-down menus "roll" down as soon as the mouse pointer passes over a menu title. Pull-down menus only "roll" down when the menu title is clicked on. Functions can then be selected from the menus by moving the mouse cursor or by clicking a menu item.

C.1 Glossary

Ε

#### **EMC Guidelines**

Directive concerning Electromagnetic Compatibility.

# **Energy management**

The energy management functions of a modern PC allow individual control over the current consumption of vital computer components (e.g. of the monitor, hard disk and CPU), by restricting their activity based on the current system or component load. Energy management is of particular importance for mobile PCs.

# **Energy options**

The energy options can be used to reduce energy consumption of the computer, while keeping it ready for immediate use. This can be configured in Windows by selecting Settings > Control Panel > Energy options.

# **ESD** guidelines

Directive for handling **e**lectrostatic **s**ensitive **d**evices.

#### **Ethernet**

Local network (bus structure) for text and data communication with a transfer rate of 10 Mbps.

F

## **Formatting**

Basic partitioning of memory space on a magnetic data carrier into track and segments. Formatting deletes all data on a data carrier. All data carriers must be formatted prior to their first use.

G

## Gender changer

Using the gender changer (25-pin / 25-pin), the COM1/V24/AG port of the SIMATIC PC family can be converted to the usual 25-pin male connector.

#### Н

#### Hard disks

Hard disks represent a form of magnetic disk storage medium (Winchester drives, hard disks) with integrated magnetic disks.

#### Hub

A term in network technology. In a network, a device joining communication lines at a central location, providing a common connection to all devices on the network.

# **Hyper-Threading**

Hyper-threading describes the ability of Intel CPUs to provide two virtual CPUs to the operating system and applications. The operating system and application must be optimized for hyper-threading in order to use this Pentium 4 processor capability.

## I

## **Image**

This is refers to the image, for example, of hard disk partitions saved to a file in order to restore them when necessary .

#### Interface

- An interface is the connection between individual hardware elements such as PLCs, programming devices, printers or monitors via physical connections (cables).
- An interface is also the connection between different programs to enable them to interact.

## Interface, MPI

MPI is the programming interface of SIMATIC S7/M7. Allows central access to programmable modules, text-based displays and OPs. The MPI nodes can intercommunicate.

## Interface, parallel

Information is transmitted byte for byte via a parallel interface (port). This means that the transmission rate is very fast. The PGs/PCs have one parallel interface (LPT1).

# IT networks

Networks for Information technology

## C.1 Glossary

#### L

# Legacy USB support

Support of USB devices (e.g. mouse, keyboard) on the USB ports without driver.

## License key

The license key represents the electronic license stamp of a license. Siemens provides the license keys for protected software.

# License key diskette

The license key diskette contains the authorizations or license keys required to enable protected SIMATIC software.

# LPT port

The LPT1 port (Centronics port) is a parallel interface that can be used to connect a printer.

# М

## Main memory

This is a RAM area in the CPU which is accessed by the processor during user program execution.

#### Main menu

Usually the main menu/initial menu of a program.

# Memory card

Memory cards in credit card format. Memory for user programs and parameters, for example, for programmable modules and CPs.

#### Module

Modules are plug-in units for PLCs, programming device or PCs. They are available as local modules, expansion modules, interfaces or mass storage (Mass storage module).

#### Motherboard

The motherboard is the core of the computer. Here, data are processed and stored, and interfaces and device I/Os are controlled and managed.

Ν

#### **NEC Class 2**

The "NEC", National Electrical Code, is the US American collection of regulations that generally correspond to the German VDE 0100 standards. All US American standards relating to the safety of electrical equipment and the corresponding "deviations" in IEC standards are based on the NEC with their national requirements.

0

# Operating system

Summarizing term describing all functions for program execution, allocation of system resources to the various user programs, and for controlling and monitoring consistency of the operating mode in cooperation with the hardware (e.g. Windows Me).

Ρ

## Packet writing

The CD-RW is used as a diskette medium The CD can then be read only by packet–writing compatible software or has to be finalized. Finalization of a CD closes the CD within an ISO9660 shell. You can still write to the CD-RW several times in spite of finalization. Not all CD drives can read packet-written CDs . There are restrictions to using this method in general data transfer.

#### **Password**

Unique sequence of characters that is entered for user identification.

# PC/104 / PC/104-Plus

Two bus architectures are especially fashionable today in the industrial world. PC/104 and PC/104-*Plus*. Both are standard in single-board computers of the PC class. The electrical and logical layout of the two bus systems is identical with ISA (PC/104) and PCI (PC/104-*Plus*). Software cannot usually detect a difference between them and normal desktop bus systems. Their advantage is the compact design and the resulting space they save.

C.1 Glossary

#### PC card

Trademark of the Personal Computer Memory Card International Association (PCMCIA). Designation for auxiliary cards that conform with PCMCIA specifications. A PC card that has roughly the size of a credit card can be plugged into a PCMCIA slot. Version 1 specifies cards of Type I with a thickness of 3.3 millimeters, which is conceived mainly for use as external memory. Version 2 of the PCMCIA specification also defines a card Type II with thickness of 5 mm and a card of the Type III with a thickness of 10.5 mm. Type II cards can realize devices such as modems, fax and network interface cards. Type III cards are equipped with devices that require more space, for example wireless communication modules or rotary storage media (hard disks, for example).

## **PCMCIA**

Personal Computer Memory Card International Association Association consisting of approx. 450 member companies of computer industry. Their focus is set on providing worldwide standards for miniaturization and flexible use of PC expansion cards, and thus to provide a basic technology to the market.

# **Pixel**

**PixEl**ement (picture point). The pixel represents the smallest element that can be reproduced on-screen or on a printer.

# Plug-and-Play

Generally, a reference to the ability of a computer to automatically configure the system for communication with peripheral devices (for example monitors, modems or printers). The user can plug in a peripheral and "play" it at once without manually configuring the system. A plug-and-play PC requires both a BIOS that supports plug-and-play and a plug-and-play expansion card.

#### PROFIBUS / MPI

**Process Field Bus** (standard bus system for process applications)

R

# RAM

The RAM is the total a read/write memory in a PG/PC.

## Recovery CD

Contains the tools for setting up the hard disks and the Windows operating system.

#### Reset

Hardware Reset: Reset/restart of the PC using a button/switch.

#### Restart

Warm start of a computer in operate state without switching off the power supply (Ctrl + Alt + Del).

#### **Restore CD**

The Restore CD is used to restore the system partition or the entire hard disk to factory state if the system has crashed. The bootable CD contains all the necessary image files. You can also create a boot disk allowing restoration via the network.

## **ROM**

Read-Only Memory ROM is read-only memory in which every memory location can be addressed individually. They contain factory set programs and data that are not lost in the event of a power failure.

S

#### SCSI interface

Small Computer System Interface Interface for connecting SCSI devices (e.g. hard disk or CD–ROM drives)

# Serial interface

Data is transmitted one bit at a time via a serial port. They are used in all applications requiring minimum wiring and data transfer across greater distances.

#### Session at once

In session at once, the CD can be written to both with an audio session and a data session. The two sessions are written to at once (as in disc at once).

## **SETUP (BIOS Setup)**

A program in which information about the device configuration (that is, the configuration of the hardware on the PC/PG) is defined. The device configuration of the PC/PG is preset with defaults. Changes must therefore be entered in the SETUP if a memory extension, new modules or a new drive are added to the hardware configuration.

## STEP 7

Programming software for the creation of user programs for SIMATIC S7 controllers.

# C.1 Glossary

Т

#### Track-at-once

In track-at-once recording, a CD can be written to in bits in several sessions if the CD was not closed.

# **Troubleshooting**

Error cause, cause analysis, remedy

U

## User program

The user program contains all instructions and declarations, as well as signal processing data which can be controlled by the plant or the process. It is assigned to a programmable module (Module, programmable) (e.g. CPU, FM) and can be granulated into smaller units (blocks).

٧

## V.24 interface

The V.24 interface is a standardized interface for data transmission. Printers, modems, and other hardware modules can be connected to a V.24 interface.

W

#### Warm start

The restart of a computer after a program was aborted. The operating system is loaded and restarted again. The keystroke CTRL+ ALT+ DEL can be used to perform a warm start.

## Windows®

Microsoft Windows® is a multitasking graphical user interface. Windows provides a standard graphical interface based on drop-down menus, windowed regions on the screen, and allows operation with a pointer device such as a mouse.

| Abbreviation | Term                                        | Explanation                                                                                                    |  |
|--------------|---------------------------------------------|----------------------------------------------------------------------------------------------------|--|
| AC           | Alternating current                         | Alternating current                                                                                                    |  |
| ACPI         | Advanced Configuration and Power Interface  | Configuration interface, allows the operating system control over the power supply to all devices connected to the PC.                                                                                                    |  |
| AG           | Automation device                           |                                                                                                    |  |
| AGP          | Accelerated Graphics Port                   | High-speed bus system, used to interconnect computer peripherals with the motherboard.                                                                                                    |  |
| APM          | Advanced Power Management                   | Tool for monitoring and reducing power consumption of the PC.                                                                                                    |  |
| AS           | PLC                                         |                                                                                                    |  |
| AT           | Advanced Technology                         | Advanced technology introduced by IBM in the year 1984. The AT computer, successor of the XT computer, is based on an Intel 80286 processor. Now we refer to all PCs working operated a 16-bit or 32-bit processor as AT computers. |  |
| ATA          | Advanced Technology Attachment              |                                                                                                    |  |
| ATX          | AT-Bus-Extended                             |                                                                                                    |  |
| AWG          | American Wire Gauge                         | US standard for the cable diameter                                                                                                    |  |
| BIOS         | Basic Input Output System                   | Basic Input Output System A set of vital software routines used to perform a hardware test after the startup of a computer, to load the operating system and to provide routines for the data transfer between hardware components. |  |
| CAN          | Controller Area Network                     | ·                                                                                                    |  |
| CD-ROM       | Compact Disc – Read Only Memory             | Removable storage medium for large data volumes                                                                                                    |  |
| CD-RW        | Compact Disc – Rewritable                   | Rewritable CD                                                                                                    |  |
| CE           | Communauté Européenne                       | CE label                                                                                                    |  |
| CF           | Compact Flash card                          |                                                                                                    |  |
| CGA          | Color Graphics Adapter                      | Standard monitor interface                                                                                                    |  |
| CLK          | Clock pulse                                 | Clock signal for controllers                                                                                                    |  |
| CMOS         | Complementary Metal Oxide<br>Semiconductors | Complementary metal oxide semiconductors. Computer chips featuring lower power consumption compared with common chipsets. They are, on the other hand, slower than conventional circuits.                                           |  |
| COA          | Certificate of Authentication               | Microsoft Windows Product Key                                                                                                    |  |
| CoL          | Certificate of License                      | License authorization                                                                                                    |  |

| COM   | Communications Port                                        | Term for the serial interface                                                                                                    |  |
|-------|------------------------------------------------------------|----------------------------------------------------------------------------------------------------|--|
| СР    | Communication Processor                                    | Communication computer                                                                                                    |  |
| CPU   | Central Processing Unit                                    | Central unit. Core component of the computer; responsible for all data processing routines. The processor receives the relevant data and programs from work memory.                                                                                                    |  |
| CSA   | Canadian Standards Association                             | Canadian standardization organization                                                                                                    |  |
| CTS   | Clear To Send                                              | Clear to send                                                                                                    |  |
| DP    | Distributed I/Os                                           |                                                                                                    |  |
| DRAM  | Dynamic Random Access Memory                               |                                                                                                    |  |
| DDRAM | Double Data Random Access Memory                           | Memory chip with high-speed interface                                                                                                    |  |
| DC    | Direct Current                                             | DC current                                                                                                    |  |
| DCD   | Data Carrier Detect                                        | Data carrier signal detection                                                                                                    |  |
| DMA   | Direct Memory Access                                       | Direct memory access. Data transfer method for direct memory access, allowing data exchange between system components and the RAM without intervention of the CPU. This is controlled by the DMA controller, in order to reduce processor load and to significantly increase processing performance. |  |
| DOS   | Disc Operating System                                      | Operating system without GUI                                                                                                    |  |
| DQS   | German association for certification of quality management |                                                                                                    |  |
| DSR   | Data Set Ready                                             | Ready for operation                                                                                                    |  |
| DTR   | Data Terminal Ready                                        | Data terminal is ready. Control signal for data transfer.                                                                                                    |  |
| DVD   | Digital Versatile Disc                                     | Digital versatile disk. Standard that describes a data carrier which is similar to a conventional CD, but allows read/write operations on both sides of the DVD; storage capacity up to 8.5 GByte of data.                                                                                           |  |
| DVI   | Digital Visual Interface                                   | Digital display interface                                                                                                    |  |
| ECC   | Error Correction Code                                      | Error correction code. Method for the correction of errors in RAM chips; used in high-performance PCs.                                                                                                    |  |
| ECP   | Extended capability port                                   | Extended parallel port                                                                                                    |  |
| EGA   | Enhanced Graphics Adapter                                  | PC to monitor interface                                                                                                    |  |
| EGB   | Components sensitive to electrostatic charge               |                                                                                                    |  |
| DM    | Development manual                                         |                                                                                                    |  |
| EIDE  | Enhanced Integrated Drive Electronics                      | An enhancement of the IDE standard. Enhanced IDE is the standard for a hardware interface. This interface is designed for disk drives operating with internal disk drive controllers. This allows standardization of interfaces for                                                                  |  |

|        |                                                                                                    | the system, ensuring enhanced functions (e.g. burst packet transfer and direct data access). Enhanced IDE supports disk drives with a capacity of up to 8.4 GByte (IDE supports only up to 528 MByte).                  |  |
|--------|----------------------------------------------------------------------------------------------------|----------------------------------------------------------------------------------------------------|--|
|        | Extended Industry Standard<br>Architecture                                                                                                    | Enhanced ISA standard, introduced to<br>the market in the year 1988; based on<br>32-bit data bus and 24-bit address bus;<br>Competitor to the IBM 32-bit bus<br>system MCA.                                             |  |
| EMM    | Expanded Memory Manager                                                                                                    | Manages memory expansions                                                                                                    |  |
| EN     | European standard                                                                                                    |                                                                                                    |  |
|        | Erasable Programmable Read-Only<br>Memory / Electrically Erasable<br>Programmable Read-Only Memory                                                        | Plug-in submodules with EPROM/EEPROM chips. S5/S7 user programs can be permanently stored on them, for example. This programmed module is then inserted into the prepared slots of the PCs / automation devices / PLCs. |  |
| EPP    | Enhanced parallel port                                                                                                    | Bi-directional Centronics interface                                                                                                    |  |
| ESC    | Escape Character                                                                                                    | Control character                                                                                                    |  |
| EWF    | Enhanced Write Filter                                                                                                    |                                                                                                    |  |
| FAQ    | Frequently Asked Questions                                                                                                    | FAQs                                                                                                    |  |
| FAT 32 | File Allocation Table 32-bit                                                                                                    | 32-bit file allocation table. The table is maintained and managed by the operating system; provides details of the distribution of hard disk data.                                                                      |  |
| FD     | Floppy disk                                                                                                    | Disk drive, 3.5"                                                                                                    |  |
| FSB    | Front Side Bus                                                                                                    | Physical interface between the processor and PC RAM. It is used for communication between the motherboard and the other components in a computer system.                                                                |  |
| GND    | Ground                                                                                                    | Chassis ground                                                                                                    |  |
| HD     | Hard disk                                                                                                    | Hard disk drive                                                                                                    |  |
| HU     | Height unit                                                                                                    |                                                                                                    |  |
| НМІ    | Human Machine Interface                                                                                                    | User interface                                                                                                    |  |
| HT     | Hyper-Threading  Intel describes hyper-threa ability of a CPU to parallel more than one application duplicating and splitting spresources (virtual CPUs). |                                                                                                    |  |
| HTML   | Hyper Text Markup Language                                                                                                    | Script language for creating Internet pages.                                                                                                    |  |
| НТТР   | Hypertext Transfer Protocol                                                                                                    | Protocol for data transfer on the Internet                                                                                                    |  |
|        | Hardware                                                                                                    |                                                                                                    |  |
| HW     | naiuwaie                                                                                                    |                                                                                                    |  |
|        | Input/Output                                                                                                    | Data input/output on computers                                                                                                    |  |

|              |                                                                                            | internal electronic controller. This saves an extra adapter board.                                                                                     |  |
|--------------|--------------------------------------------------------------------------------------------|----------------------------------------------------------------------------------------------------|--|
| IEC          | International Electronical Commission                                                      |                                                                                                    |  |
| IGBT         | Insulated Gate Bipolar Transistor                                                          | Compact chip featuring short switching cycles and high current-carrying capacity.                                                                      |  |
| IP           | Ingress Protection                                                                         | Degree of protection                                                                                                    |  |
| IR           | Infrared                                                                                   | Infrared                                                                                                    |  |
| IRDA         | Infrared Data Association                                                                  | Standard for data transfer via IR module                                                                                                    |  |
| IRQ          | Interrupt Request                                                                          | Interrupt request                                                                                                    |  |
| ISA          | Industry Standard Architecture                                                             | Bus for expansion modules. PC bus system introduced by IBM in the year 1981; controls data flow between the processor and the interfaces/module cards. |  |
| IT           | Information Technology                                                                     | Information technology                                                                                                    |  |
| LAN          | Local Area Network                                                                         | Computer network that is limited to a local area.                                                                                                    |  |
| LCD          | Liquid Crystal Display                                                                     | Liquid crystal display                                                                                                    |  |
| LEDs         | Light Emitting Diode                                                                       | Light emitting diode                                                                                                    |  |
| LPT          | Line Printer                                                                               | Printer port                                                                                                    |  |
| LVDS         | Low Voltage Differential Signaling                                                         |                                                                                                    |  |
| LW           | Disk drive                                                                                 |                                                                                                    |  |
| MC           | Memory Card                                                                                | Memory card in credit card format                                                                                                    |  |
| Order number | Machine-readable product designation                                                       |                                                                                                    |  |
| MMC          | Micro Memory Card                                                                          | Memory card with the format 32 x 24.5 mm                                                                                                    |  |
| MPI          | Multipoint-capable interface for programming devices                                       | Programming interface of SIMATIC S7/M7. Allows central access to programmable modules, text-based displays and OPs. The nodes can intercommunicate.    |  |
| MS-DOS       | Microsoft Disc Operating System                                                            | Standard PC operating system, a single-user system                                                                                                    |  |
| MTBF         | Mean Time Between Failures                                                                 |                                                                                                    |  |
| MUI          | Multilanguage User Interface                                                               | Language localization in Windows                                                                                                    |  |
| NA           | Not Applicable                                                                             |                                                                                                    |  |
| NAMUR        | Normenarbeitsgemeinschaft für Mess-<br>und Regelungstechnik in der<br>chemischen Industrie |                                                                                                    |  |
| NC           | Not Connected                                                                              | Not connected                                                                                                    |  |
| NEMA         | National Electrical Manufacturers<br>Association                                           | Syndicate of manufacturers of electrical components in the USA                                                                                         |  |
| NMI          | Non Maskable Interrupt                                                                     | Interrupt the processor can not reject                                                                                                    |  |
| NTFS         | New Technics File System                                                                   | Secure file system for certain versions of Windows (NT, 2000, XP)                                                                                      |  |
| PC           | Personal Computer                                                                          |                                                                                                    |  |

| PCI    | Peripheral Component Interconnect                          | High-speed expansion bus                                                                                                    |  |
|--------|------------------------------------------------------------|----------------------------------------------------------------------------------------------------|--|
| PCMCIA | Personal Computer Memory Card<br>International Association | Association consisting of approx. 450 member companies of the computer industry. Their focus is set on providing worldwide standards for miniaturization and flexible use of PC expansion cards, and thus to provide a basic technology to the market.                                                                                                    |  |
| PE     | Protective Earth                                           |                                                                                                    |  |
| PG     | Programming device                                         | Compact programming device which meets the special requirements of industry. The PG is fully equipped for programming SIMATIC PLCs.                                                                                                    |  |
| POST   | Power On Self Test                                         | Self-test performed by the BIOS after the computer is switched on. Performs a RAM test and a graphic controller test, for example. The system outputs audible signals (beep codes) if the BIOS detects any errors; the relevant message indicating cause of error is output on the screen.                                                                                                    |  |
| PS/2   | Personal System 2                                          | PC architecture introduced by IBM towards the end of the 1980 decade; was originally designed to replace the open system of the PC AT/XT format.                                                                                                    |  |
| PXE    | Preboot Execution Environment                              | Software for running new PCs without hard disk data via the network                                                                                                    |  |
| RAID   | Redundant Array of Independent Disks                       | Redundant hard disk array. Data storage system which is used to store data alongside with the error correction codes (e.g. parity bits) on at least two hard disks, in order to increase system reliability and performance. The hard disk array is controlled by management programs and a hard disk controller for error correction. The RAID system is usually implemented in network servers. |  |
| RAM    | Random Access Memory                                       | Main or work memory of a computer with direct access, allowing read access to data and editing.                                                                                                    |  |
| RI     | Ring Input                                                 | Incoming call                                                                                                    |  |
| ROM    | Read-Only Memory                                           | Semiconductor memory, can be also used for storing non-volatile data and programs in the manufacturing phase. Data stored on the ROM chip are readonly, and can neither be erased nor rewritten.                                                                                                    |  |
| RS 485 | Reconciliation Sublayer 485                                | Bi-directional bus system designed for up to 32 nodes                                                                                                    |  |
| RTC    | Real Time Clock                                            | Real-time clock                                                                                                    |  |
| RTS    | Reliable Transfer Service                                  | Request to send                                                                                                    |  |

| RxD     | Receive Data                                      | Data transfer signal                                                                                                    |  |
|---------|---------------------------------------------------|----------------------------------------------------------------------------------------------------|--|
| SCSI    | Small Computer System Interface                   | Interface for connecting SCSI devices (e.g. hard disk or CD–ROM drives)                                                                                                    |  |
| SDRAM   | Synchronous DRAM                                  | A design form of dynamic semiconductor chip (DRAM) that can be operated at a higher clock-pulse rate as conventional DRAM circuits. This is enabled by means of block access, where the DRAM specifies the relevant next memory address.                                                                                       |  |
| SELV    | Safety Extra Low Voltage                          | Safety extra-low voltage                                                                                                    |  |
| SMART   | Self Monitoring Analysis and Reporting Technology | Hard disk error diagnostics program                                                                                                    |  |
| SMS     | Short Message Service                             | Short message via telecommunication network                                                                                                    |  |
| SNMP    | (Simple Network Management Protocol)              | Network protocol                                                                                                    |  |
| SO-DIMM | Small Outline Dual Inline Memory<br>Module        |                                                                                                    |  |
| SOM     | SafeCard on Motherboard (SOM)                     | SafeCard On Motherboard consists of monitoring blocks on the motherboard, a driver and the SOM program. It provides functions for monitoring various temperatures and program execution (Watchdog).                                                                                                    |  |
| SPP     | Standard Parallel Port                            | Synonym for parallel port                                                                                                    |  |
| SVGA    | Super Video Graphics Array                        | Enhanced VGA standard with at least 256 colors                                                                                                    |  |
| SVP     | Serial number of the device                       |                                                                                                    |  |
| SW      | Software                                          |                                                                                                    |  |
| TCO     | Total Cost of Ownership                           |                                                                                                    |  |
| TFT     | Thin Film Transistor                              | Type of LCD flat-screen                                                                                                    |  |
| TTY     | Tele Type                                         | Asynchronous data transfer                                                                                                    |  |
| TxD     | Transmit Data                                     | Data transfer signal                                                                                                    |  |
| TWD     | Watchdog Time                                     | Watchdog monitoring time                                                                                                    |  |
| UL      | Underwriters Laboratories Inc.                    |                                                                                                    |  |
| UMA     | Unified Memory Architecture                       |                                                                                                    |  |
| URL     | Uniform Resource Locator                          | Designation of the full address of an Internet page                                                                                                    |  |
| USB     | Universal Serial Bus                              | A serial bus with a data transfer rate of max. 12 megabits per second (Mbps) for USB 1.1 or 480 Mbps for USB 2.0 for connecting peripherals to a computer. USB can connect up to 127 peripherals, such as external CD-ROM drives, printers, modems, mice, and keyboards, to the system through a single, general-purpose port. |  |
| UXGA    | Ultra Extended Graphics Array                     | Graphic standard, maximum resolution 1600 x 1200 pixels                                                                                                    |  |

| V.24 |                                   | ITU-T standardized recommendation for data transfer via serial ports                           |
|------|-----------------------------------|------------------------------------------------------------------------------------------------|
| VDE  | Verein deutscher Elektrotechniker |                                                                                                |
| VGA  | Video Graphics Array              | Video adapter which meets industrial standard; can be used for any commonly available software |
| VRM  | Voltage Regulator Module          |                                                                                                |
| W2k  | Windows 2000                      |                                                                                                |
| WAV  | Wave Length Encoding              | Loss-free file format for audio data                                                           |
| WD   | Watchdog                          | Program monitoring with error detection and alarming.                                          |
| WWW  | World Wide Web                    |                                                                                                |
| XGA  | Xtended Graphics Array            | Graphic standard, maximum resolution 1024 x 768 pixels.                                        |

# Index

| 5                                                                                                    |                                                                                                    |
|----------------------------------------------------------------------------------------------------|----------------------------------------------------------------------------------------------------|
| 5.25" mounting bays, 10-6                                                                                                    | D                                                                                                    |
| A Angle brackets, 5-1 Mounting methods, 5-1 Approvals, 4-3 Certificates, A-2 Assignment Resources, 10-4 Authorization, 11-8                                                                                                    | Data exchange, 8-1 Degree of protection, 13-1 Device Open, 10-1 unpacking, 4-1 Diagnostics Troubleshooting, 12-1 Dimensions, 13-1 Disk drives, 3-4, 13-3 Disk drives Disk drives, 10-6 Expansion, 10-6                                                                                                    |
| B Backup battery, 11-2 Removal, 11-2 Battery replacement, 11-2 BIOS Setup, 11-3 Burner software, 7-3 Burning, 7-3 CD-R / CD-RW, 7-2                                                                                                    | Drive carrier, 10-6 Drivers, 11-13 DVD burner, 3-5 DVD player, 7-3 DVD ROM, 7-3 Installing burner or DVD software, 11-14 Operating notes, 7-2, 7-3 Restrictions under Microsoft Windows NT, 7-3 DVD software, 11-14                                                                                                 |
| С                                                                                                    | Е                                                                                                    |
| CD-R / CD-RW Installing burner or DVD software, 11-14 Operating notes, 7-2 Restrictions under Microsoft Windows NT, 7-3 CD-R/CD-RW Operating notes, 7-3 CD-RW, 7-3, 13-3 Certificates Approvals, A-2 COM, 13-3 COM port Interfaces, 3-3, 3-8 Configuration versions, A-6 Connecting, 6-2, 6-3 I/O modules, 6-1 Power supply, 6-1 | Electrostatically sensitive devices, 2-2, B-1 EMC, A-3 Equipment fan, 11-5 Error messages    Troubleshooting, 12-1 ESD guidelines, 2-2, B-1 Ethernet, 8-1    Interfaces, 3-3, 3-8 Ethernet address, 4-2 Expansion    Memory, 3-4    Memory, 10-4    PCI/AT cards, 10-5    Slots, 3-3 Expansion    Disk drives, 10-6 |

Connecting elements, 3-8

| Expansion module, 10-5 Expansion slots, 13-2                                                                                                    | Installing memory modules, 10-4 Installing Windows, 11-9 Integration, 8-1                                                                                                    |
|----------------------------------------------------------------------------------------------------|----------------------------------------------------------------------------------------------------|
| F                                                                                                    | Ethernet, 8-1<br>Interfaces, 3-3, 3-8                                                                                                    |
| Factory state, 11-8 Fan Connector, 11-6 Monitoring, 9-2 Removal, 11-5 Screws, 11-6 Fan, 11-5 Fan connector, 11-6 Fan monitoring, 9-2 Fan screws, 11-6 Floppy disk, 13-3 Front drive bay, 10-6 Front view, 3-6                                                              | Interfaces Ethernet, 3-3, 3-8 Ethernet, 8-1 Keyboard, 3-3 Mouse, 3-4 Parallel, 3-3 PROFIBUS, 3-8 Serial, 3-3 Serial, 13-3 USB, 3-3, 3-8, 13-3 VGA, 3-3 IT communication, 8-1                                                                                                    |
| _                                                                                                    | K                                                                                                    |
| G Glossary, C-1                                                                                                    | Keyboard<br>Interfaces, 3-3, 3-8                                                                                                    |
| Graphic controller, 13-3 Graphic controller Technical specifications, 13-3                                                                                                    | L                                                                                                    |
| Guidelines<br>ESD guidelines, B-1                                                                                                    | Language localization<br>Windows XP, 11-12<br>Language selection for Windows 2000, 11-12                                                                                                    |
| H<br>Hard disk, 13-3                                                                                                    | LEDs, 13-3<br>License key, 11-8<br>Limitation of Liability, 11-1                                                                                                    |
| HD, 3-9<br>HD<br>Status displays, 3-9                                                                                                    | Lithium battery, 11-2<br>Localized information, 6-3<br>LPT1, 13-3                                                                                                    |
| hexagonal bolts, 11-4<br>Hyper-Threading, 3-4                                                                                                    | М                                                                                                    |
| I/O modules, 6-1 Identification data, 4-2 IEC power plug, 3-9 Initial commissioning, 7-1 Installation Disk drives, 10-6 Installation areas, 5-1 Memory modules, 10-4 Modules, 10-5 Mounting methods, 5-1 Installation Burner / DVD software, 11-14 Installation areas, 5-1 | Memory Expansion, 10-4 Memory expansion, 13-2 Microsoft Windows Product Key Identification data, 4-2 Microsoft Windows Product Key, 4-2 Module bracket, 10-5 Modules, 10-4 Installing modules, 10-4 Monitoring Fan, 9-2 Overview of functions, 3-4 Status displays, 3-9 Status displays, 3-9 Temperature, 9-1 |

| Watchdog, 3-4, 9-2 Monitoring functions, 3-4 Motherboard, 11-4, 15-1 Motherboard Removal, 11-4 Mounting holes, 5-1 Mounting methods, 5-1 Mounting methods, 5-1                                                                                       | Power supply module Removal, 11-3 Processor, 3-4, 11-7, 13-2 Processor replacement, 11-6 PROFIBUS Integration, 8-1 Status displays, 3-9 Protection class, 4-3 PS/2 port Interfaces, 3-3 |
|----------------------------------------------------------------------------------------------------|----------------------------------------------------------------------------------------------------|
| 0                                                                                                    |                                                                                                    |
| Online ordering system, 8-1 Open Open the device., 10-1 Open the device., 10-1                                                                                                    | RAID Level 1, 7-5<br>RAID system, 7-4                                                                                                    |
| Open the front panel door., 10-2 Operating system, 3-5, 7-1 Initial commissioning, 7-1 Windows 2000, 11-9, 11-10 Windows XP, 11-9, 11-10                                                                                                    | Management functions, 7-5 RAID1, 3-2 RAM, 13-2 RAM expansion, 3-4 Rating plate, 4-2                                                                                                    |
| Operator controls, 3-7 Order no. Identification data, 4-2                                                                                                    | Identification data, 4-2<br>Rear view, 3-6<br>Recovery CD, 11-10                                                                                                    |
| Order No., 4-2<br>Output voltage, 13-4                                                                                                    | Recovery functions, 11-11 Removable hard disk, 7-4 Removable hard disks Operating notes, 7-4                                                                                            |
| P                                                                                                    | Removable rack, 10-7                                                                                                    |
| Partitioning Windows 2000, 11-9 Windows XP, 11-9 PCI/AT expansion cards, 10-4                                                                                                    | Remove the module bracket, 10-5 Removing Backup battery, 11-2 Fan, 11-5 Motherboard, 11-4                                                                                               |
| ·                                                                                                    |                                                                                                    |
| Expansion, 10-4 PCI/AT format PCBs Technical specifications, 13-2                                                                                                    | Power supply module, 11-3<br>Processor, 11-7<br>Repairs, 11-1                                                                                                    |
| Expansion, 10-4 PCI/AT format PCBs Technical specifications, 13-2 Ports Parallel, 13-3 Power Status displays, 3-9                                                                                                    | Processor, 11-7                                                                                                    |
| Expansion, 10-4 PCI/AT format PCBs Technical specifications, 13-2 Ports Parallel, 13-3 Power Status displays, 3-9 POWER, 3-9 Power consumption, 13-1 Power plug clamp, 6-4                                                                           | Processor, 11-7 Repairs, 11-1 Restart, 7-2 Restore CD, 11-8 Retrofitting instructions, A-6                                                                                              |
| Expansion, 10-4 PCI/AT format PCBs Technical specifications, 13-2 Ports Parallel, 13-3 Power Status displays, 3-9 POWER, 3-9 Power consumption, 13-1 Power plug clamp, 6-4 Power requirements, 13-4 Power supply, 3-4, 3-9, 6-2 Backup battery, 11-2 | Processor, 11-7 Repairs, 11-1 Restart, 7-2 Restore CD, 11-8 Retrofitting instructions, A-6  S Safety Information, 2-1 Secure the power plug, 6-3 Serial                                 |
| Expansion, 10-4 PCI/AT format PCBs Technical specifications, 13-2 Ports Parallel, 13-3 Power Status displays, 3-9 POWER, 3-9 Power consumption, 13-1 Power plug clamp, 6-4 Power requirements, 13-4 Power supply, 3-4, 3-9, 6-2                      | Processor, 11-7 Repairs, 11-1 Restart, 7-2 Restore CD, 11-8 Retrofitting instructions, A-6  S Safety Information, 2-1 Secure the power plug, 6-3                                        |

Integration, 8-1 Watchdog SOFTNET S7, 8-1 Monitoring function, 3-4, 9-2 Weight, 13-1 Software, 11-8 Status displays, 3-9, 13-3 Windows 2000 HD, 3-9 Partitioning the hard disk, 11-9, 11-10 Power, 3-9 Windows XP Steel slot cover, 10-5 Language localization, 11-12 Supply voltage, 6-3, 13-1 Partitioning the hard disk, 11-9, 11-10 Support, A-4 Switching off, 7-2 System partition, 11-8 System resources, 15-1 Currently allocated system resources, 15-1 Т Technical specifications, 13-1 Telescopic rails, 13-5 Technical specifications, 13-5 Temp Status displays, 3-9 Temp Fan monitoring, 9-2 Temperature monitoring, 9-1 Temperature, 13-2 Temperature monitoring, 9-1 Temperature ranges Approved configuration versions, A-6 Third-party modules, 12-2 Training Centers, A-4 Transport, 4-1 Troubleshooting/FAQs, 12-1 U Unpacking, 4-1 Unpacking the device, 4-1 USB, 13-3 Interfaces, 3-3, 3-8 Technical specifications, 13-3 V ventiducts, 4-3 **VGA** Interfaces, 3-3 W Warranty, 2-1 Watchdog, 9-2

Status displays, 3-9

# Siemens Aktiengesellschaft

Automation and Drives Postfach 4848, D-90327 Nürnberg Federal Republic of Germany

www.siemens.com/automation

ID: A5E00200171-03